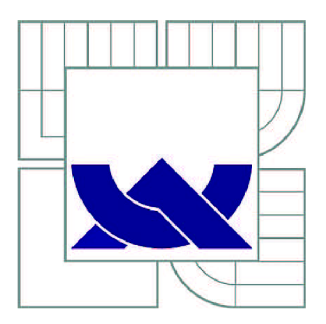

# VYSOKÉ UČENÍ TECHNICKÉ V BRNĚ

BRNO UNIVERSITY OF TECHNOLOGY

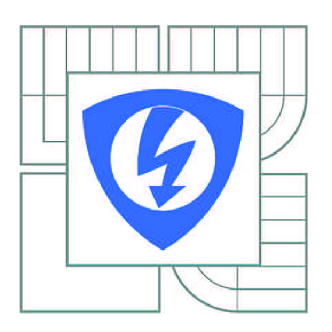

**FAKULTA ELEKTROTECHNIKY A KOMUNIKAČNÍCH TECHNOLOGIÍ ÚSTAV BIOMEDICÍNSKÉHO INŽENÝRSTVÍ** 

FACULTY OF ELECTRICAL ENGINEERING AND COMMUNICATION DEPARTMENT OF BIOMEDICAL ENGINEERING

# ANALÝZA ARTERIAL SPIN LABELING MRI DAT

ARTERIAL SPIN LABELING MRI DATA ANALYZATION

BAKALÁŘSKÁ PRÁCE BACHELOR'S THESIS

AUTOR PRÁCE AUTHOR

ZUZANA GALANOVÁ

VEDOUCÍ PRÁCE **SUPERVISOR** 

Ing. LUCIE GROSSOVÁ

BRNO 2015

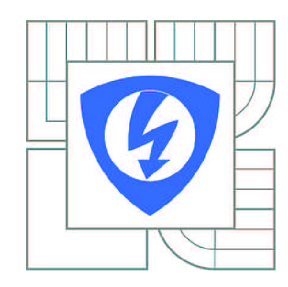

**VYSOKÉ UČENÍ TECHNICKÉ V BRNĚ** 

**Fakulta elektrotechniky a komunikačních technologií** 

**Ústav biomedicínského inženýrství** 

# **Bakalářská práce**

bakalářský studijní obor **Biomedicínská technika a bioinformatika** 

*Studentka:* Zuzana Galanová *ID:* 155572 *Ročník:* 3 *Akademický rok:* 2014/2015

### **NÁZEV TÉMATU:**

### **Analýza Arterial Spin Labeling MRI dat**

### POKYNY PRO VYPRACOVÁNÍ:

1) Vytvořte literární rešerši akvizičních metod pro MRI perfuzní zobrazování se zaměřením na<br>bezkontrastní techniku Arterial Spin Labeling (ASL). 2) Prostudujte jednotlivé kroky analýzy ASL dat. 3) Seznamte se s formátem MRI dat získaných z programu ParaVison Version 5.1. 4) V programu Matlab vytvořte mapy průtoku ze souboru ASL dat. 5) Pro tuto analýzu dat vytvořte uživatelské prostředí. 6) Proveďte návrh a realizaci metodiky hodnocení Vámi analyzovaných dat s daty analyzovanými pomocí komerčního programu ParaVision Version 5.1. komerčního programu ParaVision Version 5.1.

### **DOPORUČENÁ LITERATURA:**

[1] PETERSEN, E. T., et al. Non-invasive measurement of perfusion: a critical review of arterial spin labelling techniques. 2014.

[2] HAACKE, E. Magnetic resonance imaging: physical principles and sequence design. New York: Wiley, 1999, xxvii, 914 p. ISBN 04-713-5128-8.

*Termín zadání:* 9.2.2015 *Termín odevzdání:* 29.5.2015

*Vedoucí práce:* Ing. Lucie Grossová *Konzultanti bakalářské práce:* 

> **prof. Ing. Ivo Provazník, Ph.D.**  *Předseda oborové rady*

#### **UPOZORNĚNÍ:**

Autor bakalářské práce nesmí při vytváření bakalářské práce porušit autorská práva třetích osob, zejména nesmí zasahovat nedovoleným způsobem do cizích autorských práv osobnostních a musí si být plně vědom následků porušení ustanovení § 11 a následujících autorského zákona č. 121/2000 Sb., včetně možných trestněprávních důsledků vyplývajících z ustanovení části druhé, hlavy VI. díl 4 Trestního zákoníku č.40/2009 Sb.

## **Abstrakt**

Táto bakalárska práca sa zameriava najmä na perfúzne zobrazovanie metódou arterial spin labeling. Opisuje základné fyzikálne princípy magnetickej rezonancie, rekonštrukciu obrazu z nazbieraných dát, bezkontrastné perfúzne zobrazovanie, princíp a rozdelenie arterial spin labeling techník, kde sa venuje primárne sekvencii FAIR, ktorá patrí medzi techniky impulzného arterial spin labeling. Jedna z častí práce je venovaná tvorbe perfúznej mapy v Matlabe. Výsledky sú vyhodnotené na základe porovnania dát s Matlabu s dátami z programu Paravision Version 5.1. a sú zdiskutované.

## **Kľúčové slová**

Magnetická rezonancia, Perfúzne zobrazovanie, Arterial spin labeling, FAIR-RARE sekvencia, TI (značená a neznačená) mapa, Perfúzna mapa

# **Abstract**

This bachelor thesis is focusing mostly on perfusion imagining, which is done by the method of arterial spin labeling. It describes physical basics of nuclear magnetic resonance, image reconstruction, perfusion imagining without contrast substances, principles of arterial spin labeling and different ways of arterial spin labeling - mostly FAIR-RARE sequence, which belongs to the pulsed arterial spin labeling. One part of the thesis is dedicated to production of perfusion map in Matlab. Results are evaluated by comparison of data produced in Matlab and data produced in Paravision Version 5.1 and they are discussed.

# **Keywords**

Magnetic resonance, perfusion imaging, Arterial spin labeling, FAIR-RARE sequence, T1 (selective and global) map, Perfusion map

GALANOVÁ, Z. Analýza Arterial Spin Labeling MRI dat. Brno: Vysoké učení technické v Brně, Fakulta elektrotechniky a komunikačních technologií, 2015. 54 s. Vedoucí bakalářské práce Ing. Lucie Grossová.

# **Prehlásenie**

Prehlasujem, že som svoju bakalársku prácu na tému Analýza arterial spin labeling MRI dát vypracovala samostatne pod vedením vedúcej bakalárskej práce a s použitím odbornej literatúry a ďalších informačných zdrojov, ktoré sú všetky citované v práci a uvedené v zozname literatúry na konci práce.

Ako autor uvedenej bakalárskej práce ďalej prehlasujem, že v súvislosti s vytvorením tejto práce som neporušila autorské práva tretích osôb, nijako som nezasiahla nedovoleným spôsobom do cudzích autorských práv osobnostných a/alebo majetkových a som si plne vedomá následkov porušenia ustanovenia § 11 a nasledujúceho zákona č. 121/2000 Sb., o práve autorskom, o právach súvisiacich s právom autorským, aj o zmene niektorých zákonov (autorský zákon), v znení neskorších predpisov, spolu s možnými trestnoprávnymi dôsledkami vyplývajúcimi z ustanovení druhej časti, hlavy VI. Diel 4 Trestního zákoníku č. 40/2009 Sb.

V Brně dňa 28. Mája 2015

podpis autorky

# **Poďakovanie**

Ďakujem vedúcej bakalárskej práce Ing. Lucií Grossovej, za účinnú metodickú, pedagogickú a odbornú pomoc, ale aj ďalšie cenné rady, ktoré mi pomohli pri spracovaní tejto bakalárskej práce.

V Brne dňa 28. Mája 2015

podpis autorky

# **Obsah**

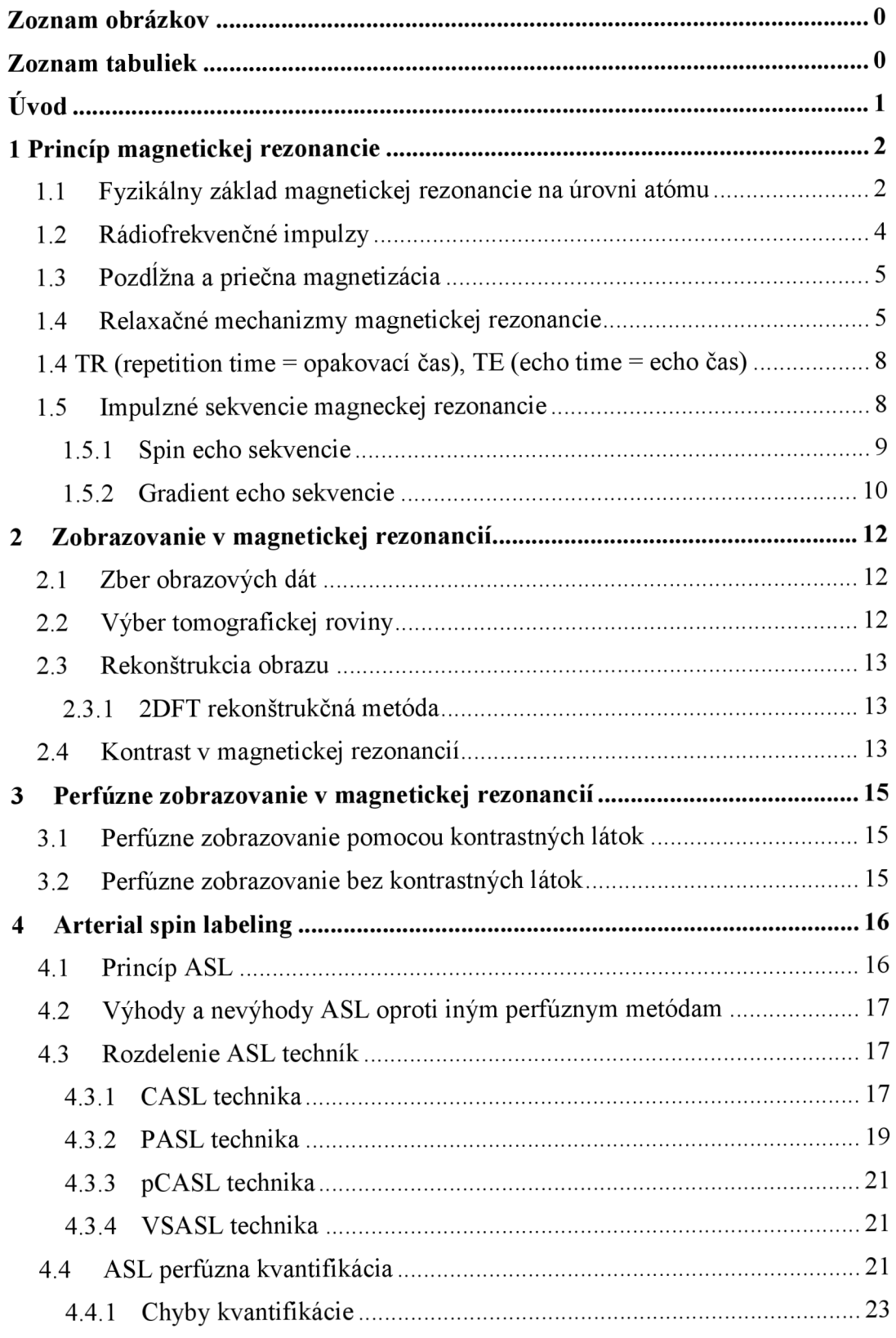

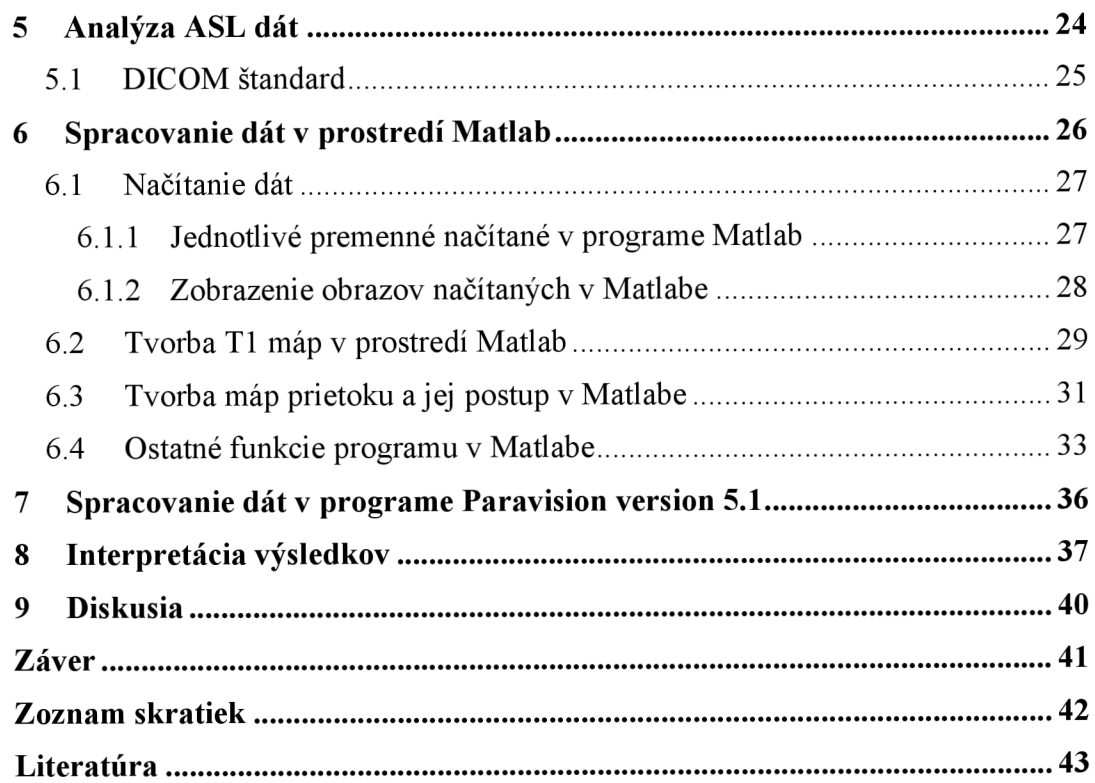

# **Zoznam obrázkov**

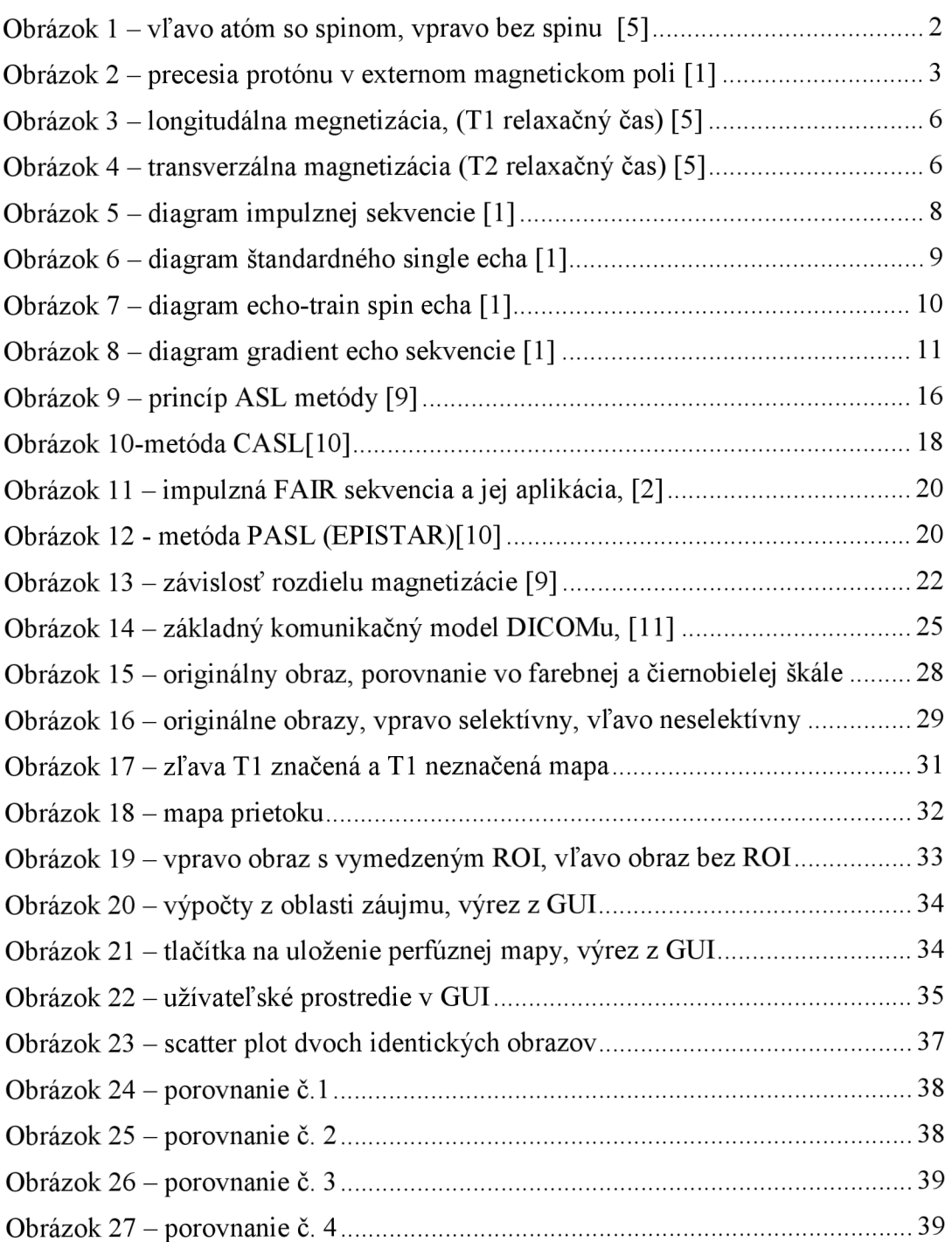

# **Zoznam tabuliek**

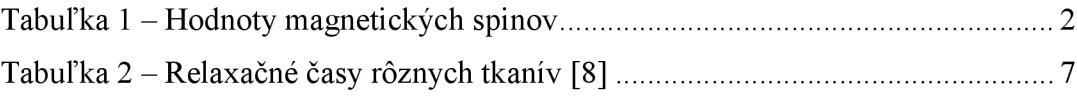

# **Úvod**

Táto bakalárska práca sa zaoberá fyzikálnymi princípmi magnetickej rezonancie so zameraním na perfúzne zobrazovanie. Konkrétne sa zameriava na pulznú techniku arterial spin labeling pri použití sekvencie FAIR-RARE.

V prvej kapitole práce je popísaný fyzikálny princíp magnetickej rezonancie, využitie rádiofrekvenčných impulzov, je tu objasnený význam relaxačných časov a vysvetlené použitie impulzných sekvencií.

Druhá kapitola práce sa zameriava na princíp vytvárania obrazu v magnetickej rezonancií.

Tretia kapitola vysvetľuje ako funguje perfúzne zobrazovanie a rozdeľuje metódy na tie, pri ktorých sa kontrastné látky používajú a na tie, pri ktorých sa kontrastné látky nepoužívajú.

V štvrtej kapitole sú bližšie priblížené metódy, ktoré kontrastné látky nepoužívajú, teda metódy arterial spin labeling. Nachádza sa tu ich rozdelenie, popis, najväčšia pozornosť je tu venovaná impulznej technike arterial spin labeling a sekvenciám FAIR-RARE, ktoré táto metóda využíva.

Piata kapitola obsahuje popis analýzy MRI ASL dát.

V šiestej kapitole je popis spracovania dát v prostredí Matlab. Je tu vysvetlený princíp vytvárania perfúznych máp, ktorý závisí na TI akvizičných časoch, zmenách magnetizácie MO a TI časoch pre značené aj neznačené dáta.

Siedma kapitola sa zaoberá spracovaním dát v Ústave prístrojovej techniky v Brně v programe Paravision Version 5.1, ktorý patrí k magnetickému skeneru BrukerBioSpin.

V ôsmej kapitole sú porovnané dáta, ktorých popis je v šiestej a siedmej kapitole.

V kapitole deväť sú navrhnuté možné zlepšenia programu.

Záver popisuje dosiahnuté ciele bakalárskej práce.

## **1 Princíp magnetickej rezonancie**

Magnetická rezonancia (MRI "magnetic resonance imaging") je neinvazívna zobrazovacia metóda v rádiológií, využívajúca homogénne magnetické pole. [2]

### **1.1 Fyzikálny základ magnetickej rezonancie na úrovni atómu**

Atóm každého prvku sa skladá z atómového jadra a atómového obalu. V jadre sa nachádzajú kladné protóny a neutrálne neutróny, obal obsahuje záporné elektróny. Vďaka týmto časticiam dokážeme atómy kategorizovať, a to napríklad podľa ich protónového čísla (čo je počet protónov vjadre) alebo nukleónového čísla (čo je počet neutrónov v jadre), a teda aj atómovej hmotnosti alebo podľa ich spinu. Spin je možné považovať za rotačný pohyb protónov okolo ich vlastnej osi pod určitým uhlom (čo zobrazuje obr.l), pre jednotlivé elementárne častice môže nadobúdať hodnoty +1/2 a -1/2. Pokiaľ je vjadre párny počet protónov, tak je spin rovný nule. Hodnoty magnetických spinov rôznych prvkov zobrazuje tabuľka 1. [1,4]

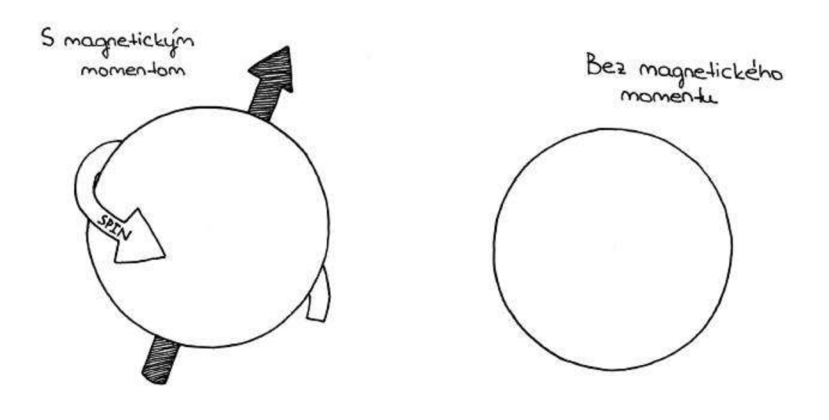

*Obrázok 1 - vľavo atóm so spinom (nepárnym protónovým číslom), vpravo bez spinu (párnym protónovým číslom), [5]* 

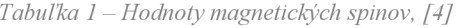

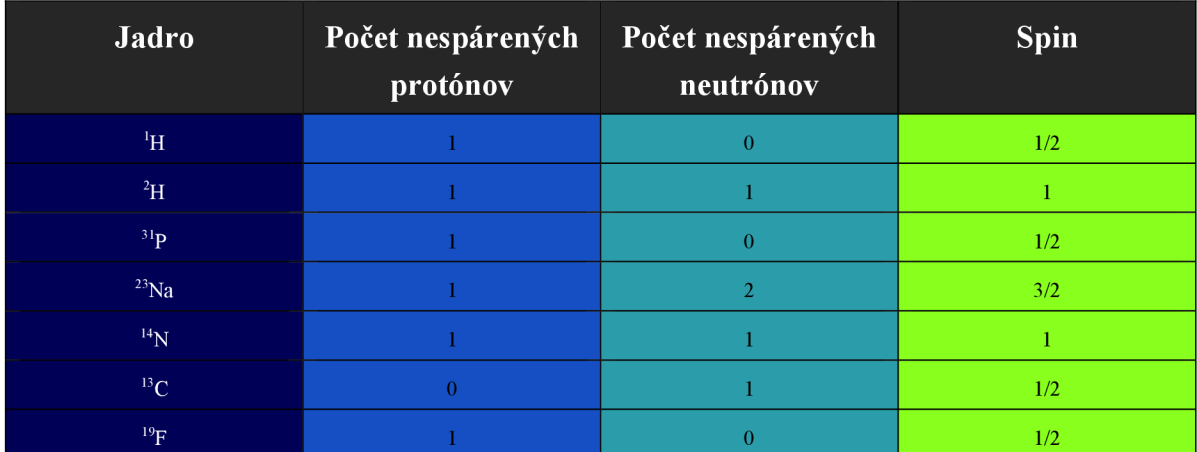

Základným princípom magnetickej rezonancie je interakcia vonkajšieho magnetického poľa a atómového jadra, ktoré obsahuje elementárne častice - protóny, ktorých vlastnosťou je spin. Vďaka rotácii vytvárajú tieto protóny elektrický prúd (keďže rotuje aj ich elektrický náboj) a indukujú magnetické pole - ich vlastnosťou je magnetický moment, čo je fyzikálna veličina popisujúca magnetický dipól. Z týchto informácií a z informácií uvedených v predchádzajúcom odseku vyplýva, že magnetickú rezonanciu ako vyšetrovaciu metódu je možné využiť len za predpokladu, že je v jadre nepárny počet protónov. [1]

Za normálnych podmienok je usporiadanie protónov chaotické, avšak pri vložení protónov do externého magnetického poľa sa budú správať podobne ako kompas, ich magnetické momenty sa s týmto poľom usporiadajú, a to buď paralelne alebo antiparalelne, čo závisí od energetických hladín ich spinov. Uprednostnené je usporiadanie vyžadujúce si menej energie, a teda viac protónov bude mať magnetický moment s externým poľom usporiadaný paralelne. Protóny v tomto usporiadaní však nebudú bez pohybu, ale budú sa rýchlo kolísať (bez prevrátenia) - tento pohyb sa nazýva precesia a jeho frekvencia závisí od sily externého magnetického poľa, počíta sa z Larmorovho vzorca:

$$
\omega_0 = \gamma * B_0 \tag{1}
$$

kde ω<sub>0</sub> je Larmorova frekvencia, B<sub>0</sub> je sila externého magnetického poľa aγ je gyromagnetický pomer, ktorý je odlišný pre rozdielne materiály. Z tohto vzorca vyplýva, že frekvencia pohybu je priamoúmerná silne magnetického poľa - čím je silnejšie, tým rýchlejšia je precesia. Gyromagnetický pomer pre protóny je 42,5 MHz/T. [2]

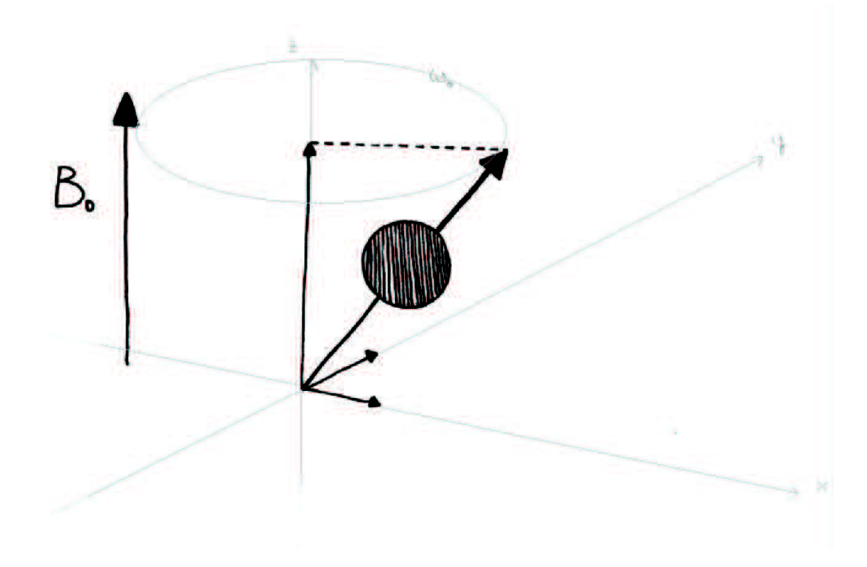

*Obrázok 2 -precesia protónu v externom magnetickom poli, [1]* 

Keďže atóm vodíka vo forme izotopu prócia obsahuje len jeden protón (čo je veľmi výhodný nepárny počet), v ľudskom tkanive sa objavuje v hojnom počte a poskytuje najsilnejší signál, tak je väčšina využití magnetickej rezonancie zameraná práve na tento atóm. [2]

#### **1.2 Rádiofrekvenčné impulzy**

Pre fungovanie magnetickej rezonancie je potrebná najmä aplikácia krátkych rádiofrekvenčných impulzov, ktoré dokážu vyklonit' vektor magnetizácie tak, aby bola detekovateľná. Ich úlohou je dodať protónom dostatočné množstvo energie na zmenu charakteru precesie. Obsahujú veľké množstvo frekvencií rozložených pozdĺž úzkeho pásma. Počas impulzu protóny absorbujú časť excitačnej energie s určitou frekvenciou. Frekvencia energie absorbovanej určitým protónom je veľmi presne daná silou magnetického poľa a protón sa vďaka energii tejto frekvencie dokáže excitovat' z nižšej energetickej hladiny do vyššej a súčasne protón z vyššej hladiny je nútený časť svojej energie vypustiť a prejsť z vyššej energetickej hladiny do nižšej. Rozdiel energií v týchto hladinách je možné vypočítať pomocou vzorca:

$$
\Delta E = h * \omega_0 = h * \gamma * B_0 / 2 * \pi \tag{2}
$$

Takáto energia sa nazýva rezonančná. [1,3]

Aby mohlo dôjsť k výmene energie, musí mať rádiofrekvenčný impulz rovnakú frekvenciu ako protón a túto výmenu energie nazývame rezonancia. [2]

Ak chceme spraviť snímku pomocou magnetickej rezonancie, nemôžme vložiť pacienta do poľa, ktoré má rovnaké silové pôsobenie vo všetkých svojich miestach, ale musíme ho vložiť do poľa, ktoré má v každom bode prierezu pacienta inú silu. Keďže magnetická frekvencia precesie závisí od sily magnetického poľa, tak protóny v rôznych miestach prierezu budú vykonávať precesiu s rôznymi frekvenciami, a tak aj signál z rôznych miest bude mať rôzne frekvencie. [2]

Vďaka rádiofrekvenčným impulzom protóny nemieria do náhodných smerov, ale sú vo fáze - v rovnakom čase mieria rovnakým smerom. Potom aj výsledný vektor mieri tam, kde mieria protóny pohybujúce sa precesným pohybom a keďže je to v transverzálnom smere, tak sa takýto druh magnetizácie nazýva transverzálna magnetizácia. Rádiofrekvenčné impulzy teda zaisťujú transverzálnu magnetizáciu. [2]

Rádiofrekvenčné impulzy sú generované cievkami magnetickej rezonancie a môžu byť rôzne (90°, 180°). 90° impulz dokáže dať protónom toľko energie, až úplne vynuluje pozdĺžnu magnetizáciu a zaistí vznik priečnej. 180° impulz preklopí vektor pozdĺžnej magnetizácie o 180°. [1]

### **1.3 Pozdĺžna a priečna magnetizácia**

Longitudálna (pozdĺžna) magnetizácia sa deje kvôli tomu, že protóny si vytvoria svoje vlastné magnetické polia, ktoré sú rovnobežné so smerom pôsobenia vonkajšieho magnetického poľa. [3]

Transverzálna (priečna) magnetizácia nastáva v prípade, že protóny začnú vykonávať precesiu vo fáze, lebo vtedy vznikne vektor magnetickej intenzity kolmý na siločiary vonkajšieho magnetického poľa, čo znamená, že bude kolmý aj na vektor longitudálnej magnetizácie. Transverzálna magnetizácia svoj smer mení vzhľadom na otáčavý pohyb protónov. [1,3]

### **1.4 Relaxačné mechanizmy magnetickej rezonancie**

Relaxácia je najzákladnejší proces získania kontrastu obrazu v magnetickej rezonancii. Skladá sa z dvoch naraz sa konajúcich procesov – pozdĺžnej (longitudálnej, spinmriežkovej) relaxácie a priečnej (transverzálnej, spin-spinovej) relaxácie. Ide vlastne o stav termodynamickej rovnováhy spôsobený absenciou vektoru magnetizácie v priečnej rovine a jeho prítomnosťou v pozdĺžnej. [1]

Pri aplikácií rádiofrekvenčného impulzu, ktorého frekvencia je rovnaká ako Larmorova frekvencia, na protón umiestnený v magnetickom poli, sa vektor magnetizácie tohto protónu vychýli. Po odznení rádiofrekvenčného impulzu sa vektor magnetizácie vráti do pôvodnej polohy. Ide vlastne o preklopenie protónu z paralelnej do antiparalelnej orietácie a tento jav sa nazýva pozdĺžna relaxácia. Pozdĺžna relaxácia nastane preto, lebo protóny, ktoré boli vynesené kvôli rádiofrekvenčnému impulzu do vyšších energetických hladín sa vracajú späť do hladín nižších. Tento proces sa deje postupne. Energia, ktorú tieto protóny získali od rádiofrekvenčného impulzu, je predávaná ich okoliu (tzv. mriežke). Čas, za ktorý pozdĺžna magnetizácia znova nadobudne originálne hodnoty, sa nazýva longitudálny relaxačný čas (TI). V skutočnosti označuje časovú konštantu, ktorá naznačuje ako dlho tento proces trvá. Pozdĺžna relaxácia je závislá na veľkosti Larmorovej frekvencie. [1,2]

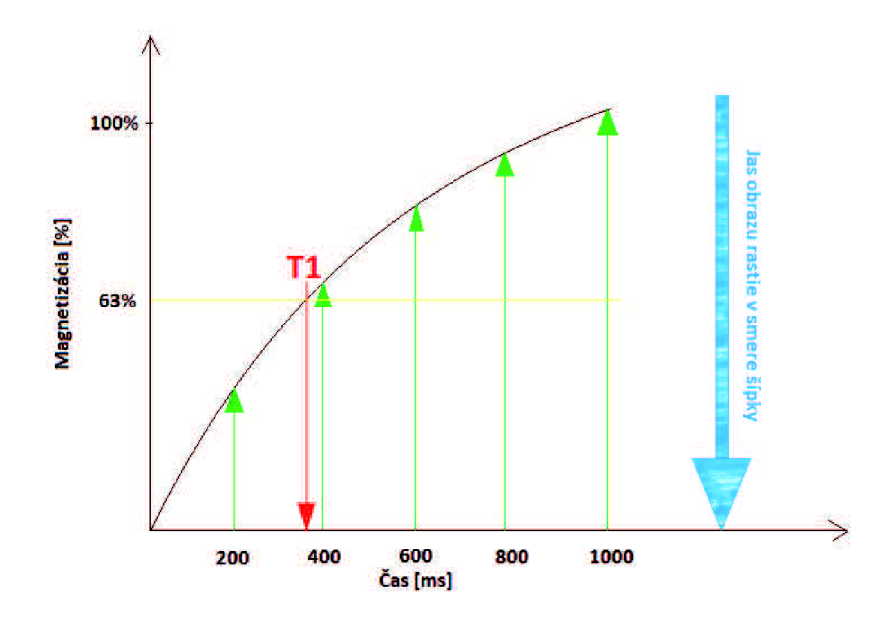

*Obrázok 3 - longitudálna megnetizácia, (TI relaxačný čas),obr. [5]* 

Keďže magnetické pole nie je úplne uniformné a ani výlučne homogénne, sú frekvencie percesného pohybu jednotlivých protónov rôzne. Tiež každý protón ovplyvňuje minimálne magnetické pole susedných jadier, ktoré navyše nie sú rozmiestnené rovnako, a tak isto spôsobujú rôzne frekvencie tohto pohybu. Z tohto všetkého vyplýva, že ak je rádiofrekvenčný impulz vypnutý, protóny prestávajú byť nútené ostať vo fáze a tak sa z nej veľmi rýchlo dostanú. Aj táto priečna (čiže transverzálna) magnetizácia je popísaná krivkou - ide o transverzálny relaxačný čas T2. Trasverzálna magnetizácia je zobrazená na obr. č.4. [2]

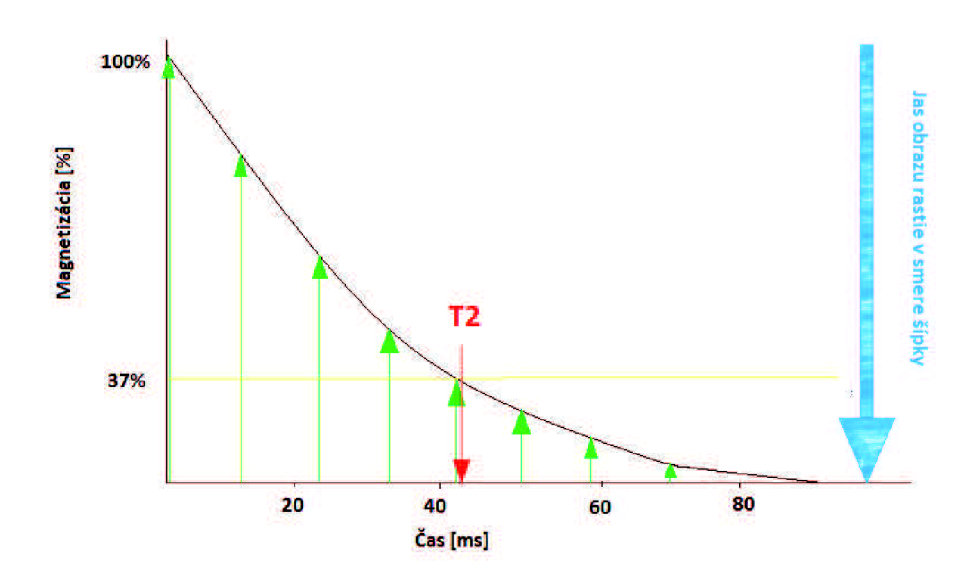

*Obrázok 4 - transverzálna magnetizácia (12 relaxačný čas),[5]* 

Relaxačné časy budú práve kvôli ovplyvňovaniu okolitými protónmi rôzne a preto je vďaka nim možné určiť druh tkaniva. Čas TI je zvyčajne dlhší ako čas T2 (TI od 300 do 2000ms, T2 od 30 do 150ms). TI a T2 nie sú ale definované ako časy, keď je magnetizácia skončená, TI je definovaný ako čas keď je dosiahnutých 63% pozdĺžnej magnetizácie a T2 keď je dosiahnutých 37% pôvodnej hodnoty priečnej magnetizácie. [4]

V kvapalných látkach sú oba časy (TI aj T2) dlhé, v tukoch je čas TI krátky a čas T2 dlhší (čas T2 pre tuky je však stále kratší ako T2 pre vodu). Rôzne časy TI a T2 pre rôzne tkanivá sú zobrazené v tabuľke 2. [2]

| <b>Tkanivo</b>      | $\text{Čas}$ T1 [ms] -1,5T | $\check{C}$ as T2 [ms] |
|---------------------|----------------------------|------------------------|
| <b>Sval</b>         | 870                        | 45                     |
| Pečeň               | 500                        | 40                     |
| Mozgovo-miešny mok  | 2400                       | 160                    |
| Biela mozgová hmota | 780                        | 90                     |
| Šedá mozgová hmota  | 900                        | 100                    |
| Tuk                 | 260                        | 80                     |

*Tabuľka 2 — Relaxačné časy rôznych tkanív, [81* 

DÍžka času TI záleží na zložení tkaniva, na jeho štruktúre a okolí. Má súvislosť s výmenou tepelnej energie, ktorú protóny odovzdávajú okoliu. Protóny majú svoje magnetické pole, mriežka má svoje pole, protóny chcú relaxovať, a teda dať mriežke energiu - toto je ľahko možné, ak kolísanie magnetických polí mriežky je v súlade s Larmorovou frekvenciou protónov. Pri vode je to pre ne problematické, lebo malé molekuly vody sú prirýchle a protóny nedokážu tak rýchlo predať mriežke energiu, preto pôjdu do nižšej energetickej hladiny len pomaly - kvôli tomu majú dlhý TI čas. Pri stredne veľkých molekulách (z akých sa skladá väčšina ľudského tkaniva), je TI čas krátky, lebo ich kolísanie je v zhode s Larmorovou frekvencou. [4,1]

V silnejších magnetických poliach je TI dlhší, pretože protón tu vykonáva pohyb percesie rýchlejšie, a tak má problém predať energiu mriežke. [2]

T2 - relaxácia, prichádza vtedy, keď sa protóny dostanú mimo fázy, čo spôsobujú nehomogenity externého magnetického poľa a nehomogenity magnetického poľa v tkanive. Molekuly vody sa hýbu rýchlo, nemajú veľké nehomogenity v internom poli, a teda majú T2 relaxačný čas dlhý, na rozdiel od toho v nečistých tekutinách sú rôzne molekuly, a teda väčšie nehomogenity, T2 relaxačný čas sa preto skráti. [2]

### **1.4 TR (repetition time = opakovací čas), TE (echo time = echo čas)**

Opakovací čas je čas pomocou ktorého môžeme meniť kontrast a intenzitu signálu. Je to čas od začiatku prvého excitovaného rádiofrekvenčného impulzu po začiatok nasledujúceho, pričom sa pravidelne opakuje v závislosti od času. [2]

Echo čas, rovnako ako opakovací čas, dokáže ovplyvniť zmenu kontrastu. Je to čas, pri ktorom nastáva priečna magnetizácia. [2]

### **1.5 Impulzné sekvencie magneckej rezonancie**

V magnetickej rezonancií sa sekvencia impulzu využíva na získanie obrazu, pretože obsahuje rádiofrekvenčné impulzy, časové hodnoty aj gradientné impulzy potrebné na získanie požadovaných dát. Medzi základné patria spin echo sekvencie a gradient echo sekvencie. [1]

Porovnávanie impulzných sekvencií je možné pomocou použitia časových diagramov, ktoré reprezentujú jednotlivé kroky prevedenia určitým hardwarom. Každý takýto diagram obsahuje časovú os, rádiofrekvenčný transmiter (vysielač) a všetky vyskytujúce sa gradienty (zobrazené na obr.5).

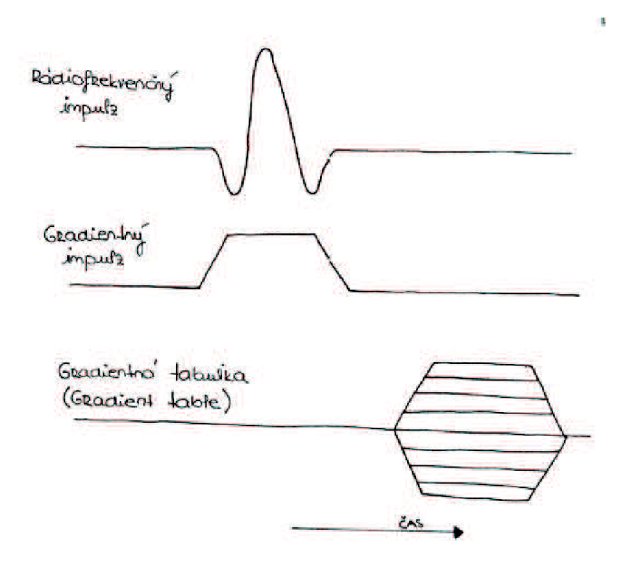

*Obrázok 5 - diagram impulznej sekvencie, [1]* 

Okrem týchto základných častí môže diagram obsahovať aj ďalšie, napríklad analógovodigitálny prevádzač. [1]

#### **1.5.1 Spin echo sekvencie**

Spin echo sekvencie sú najpoužívanejšími sekvenciami vMR . Sú založené na detekcii spinu (alebo Hahnovho echa). Využívajú 90° rádiofrekvenčné impulzy na vybudenie magnetizácie a okrem nich aspoň jeden 180° rádiofrekvenčný impulz na zmenu zamerania spinov - na generovanie signálového spin echa. [1,6]

90° impulz sklopí pozdĺžnu magnetizáciu do roviny xy a dochádza k defázovaniu priečnej magnetizácie. Aplikácia 180° impulzu potom začne generovanie spin echa. Úlohou týchto 180° impulzov je prefázovať spiny tak, aby znova získali súdržnosť a robili trasverzálnu magnetizáciu. [6]

Existuje viacero druhov spin echo sekvencií, avšak v súčasnosti sú frekventovane používané hlavne tri z nich: štandardné single echo, štandardné multiecho a echo-train spin echo. Štandardné single echo sa využíva na vytvorenie TI - vážených obrazov a vyžaduje si krátky opakovací aj echo čas.

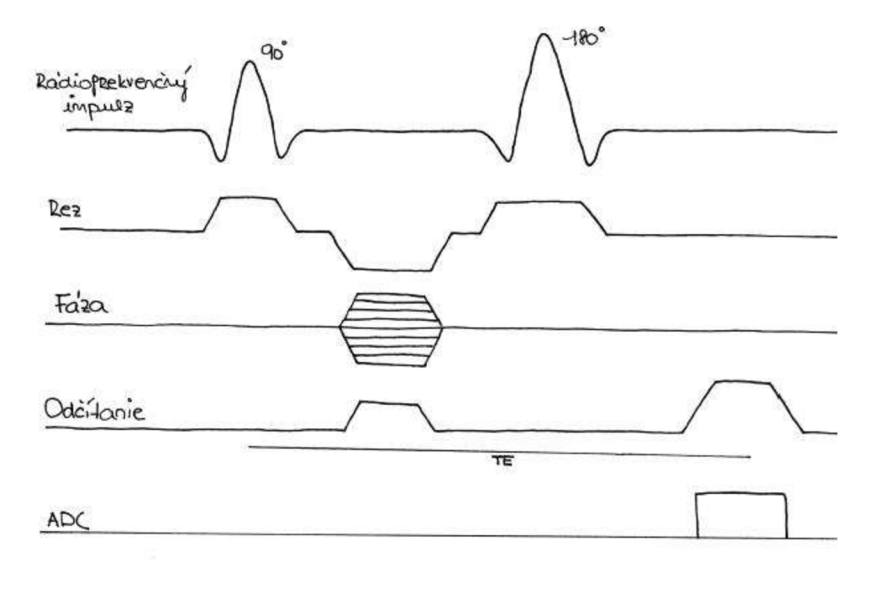

*Obrázok 6 - diagram štandardného single echa, [1]* 

Štandardné multiecho použije väčšie množstvo 180° rádiofrekvenčných impulzov, pričom každý z nich má rôzny echo čas, vďaka čomu vzniknú rozdiely v intenzite signálu. Tie sa využívajú sa na vytvorenie T2-vážených obrazov. Tento druh sekvencií si vyžaduje dlhý echo čas a tiež dostatočne dlhý opakovací čas na dokončenie TI relaxácie väčšiny tkanív. Echo-train spin echo sekvencie sú založené na oveľa zriedkavejšom spôsobe zobrazovania. Využívajú, podobne ako multiecho, sekvencie väčšie no množstvo 180° impulzov, obraz je však tvorený echo časmi viacerých, prípadne až všetkých impulzov. Môžu sa využívať na tvorbu TI aj T2-vážených obrazov, druhý prípad je častejší a to z dôvodu ušetrenia času. [1,6]

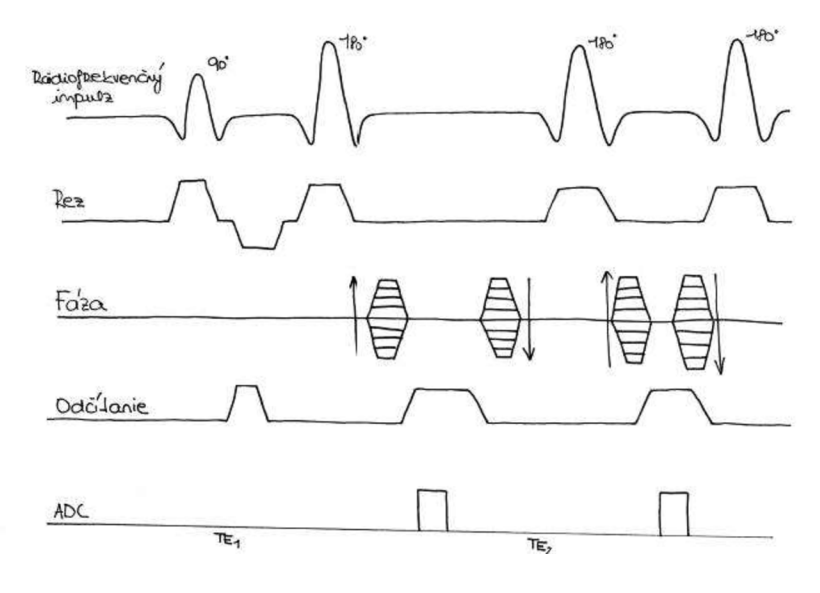

*Obrázok* 7**—'** *diagram echo-train spin echa, [1]* 

#### **1.5.2 Gradient echo sekvencie**

Gradient echo sekvencie sú generované použitím dvoch bipolárnych gradientných impulzov. Tieto sekvencie nevyužívajú 180° rádiofrekvenčný impulz, naopak využívajú rádiofrekvenčné impulzy iných veľkostí a gradient s opačným znamienkom. [6]

Aplikácia gradientného impulzu spôsobí, že protóny začnú defázovať. Aplikácia ďalšieho gradientného impulzu rovnakého časového trvania, avšak s opačnou polaritou, defázovanie zvráti a vytvorí gradient echo. [1]

Gradient tohto magnetického poľa je "zapnutý" len na krátky čas, ale dokáže odhaliť ešte väčšie nerovnomernosti vo vyšetrovanej oblasti. Vďaka týmto nerovnomernostiam zmizne transverzálna magnetizácia, a teda aj signál rýchlejšie, keďže protóny budú defázovať rýchlejšie. [2]

Špeciálnym trikom je nepoužiť 90° impulzy, ale impulzy ešte menšie (10-35°), nazývané FLASH sekvencie, pri ktorých nie je longitudálna magnetizácia úplne zrušená, naopak, ostane a môže byť ovplyvnená ďalším impulzom. [2]

Akvizičný čas je čas ovplyvnený rýchlosťou sekvencií. Jeho meranie je potrebné spraviť viackrát, aby sa spravil priemer, pretože signál je po každom meraní kvalitnejší. Tento akvizičný čas ovplyvňuje opakovací čas – čím je dlhší, tým viac rezov môžeme dostať, čo sa využíva napríklad pri multislice imaging. Ak chceme tento opakovací čas skrátiť, tak môžeme použiť kontrastnú látku – gadolínium, ktorá čas T1, a teda aj opakovací čas bez toho, aby sme stratili intenzitu signálu. [2]

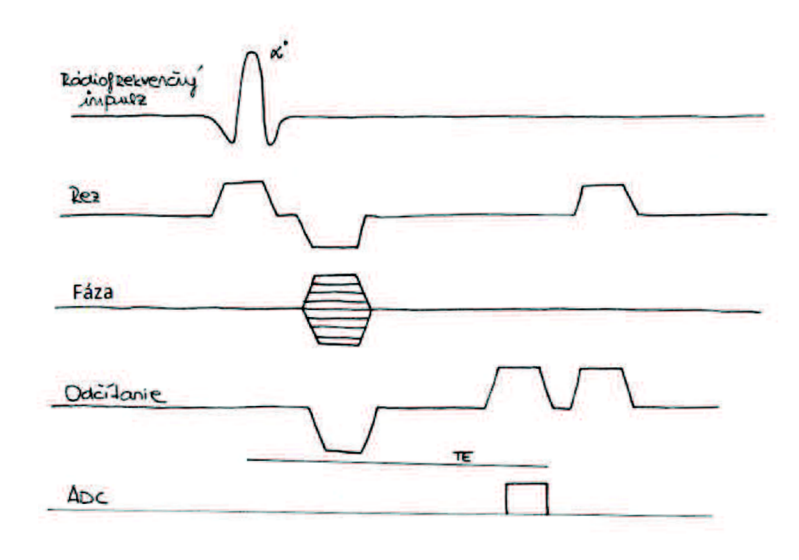

*Obrázok 8* - *diagram gradient echo sekvencie, [1]* 

### **2 Zobrazovanie v magnetickej rezonancií**

### **2.1 Zber obrazových dát**

Zber obrazových dát vychádza zo základného fyzikálneho princípu magnetickej rezonancie. Zobrazovaný objekt musí byť v oblasti homogénneho magnetického poľa. Pomocou rádiofrekvenčných impulzov sa vybudí rezonancia. Po ukončení rádiofrekvenčných impulzov sa vplyvom relaxačných mechanizmov sa jadrá dostávajú do pôvodného stavu termodynamickej rovnováhy za súčasnej emisie elektromagnetického vlnenia na frekvencii charakteristickej pre dané jadrá atómov - získava sa FID/echo signál (FID = firee induction decay = voľne indukovaný signál), ktorý udáva informáciu o snímanej scéne. Jeho veľkosť je úmerná počtu rezonujúcich jadier a je meraná prijímacou cievkou. Je aktívny takú dlhú dobu, kým nie je strata fázovej koherencie jadier so spinom úplná. [8]

Dej popísaný v prvom odseku by však do rezonancie vybudil celý objem snímanej scény. Aby sa tak nestalo a do rezonancie bola vybudená len určitá tomografická rovina, používa sa gradientné magnetické pole. Len protóny, ktoré budú v jeho smere, rádiofrekvenčný impulz vybudí. Keď sa použije viac gradientných magnetických polí v rôznych rovinách (a to zvyčajne v rovinách x, y, z), tak získame FJD/echo signál v projekciách s rôznymi smermi, v rôznych akvizičných uhloch. [8]

### **2.2 Výber tomografickej roviny**

Informácia zo zvolenej roviny sa priestorovo kóduje pomocou magnetického gradientného poľa, a to buď pomocou 2D planárne selektívnych metód, alebo 3D objemových metód. [8]

V smere osi z smeruje magnetické pole  $B_0$ , a keďže medzi týmto magnetickým poľom a gradientným poľom G<sub>z</sub> dochádza k aditívnej superpozícií, tak je aj Larmorova frekvencia pozične závislá od smeru osi z. Pri aplikácií rádiofrekvenčného impulzu v správnom frekvenčnom pásme sú do rezonancie vybudené také jadrá, ktoré podliehajú frekvenčnému rozsahu aplikovaného rádiofrekvenčného impulzu. Z tohto vyplýva, že hrúbku tomovrstvy, ktorá je excitovaná, je možné zmeniť veľkosťou spektra rádiofrekvenčného impulzu, prípadne veľkosťou  $G_z$ . Čím dlhšie rádiofrekvenčný impulz trvá, tým je hrúbka pásma menšia, čím trvá kratšie, tým je väčšia. Gradientné pole, slúžiace na výber tomografickej roviny sa používa naraz so zmenou frekvencií jadier vykonávajúcich precesný pohyb. Aby bolo možné získať spätnú fázovú koherenciu, musí byť gradientné pole ukončené a musí byť aplikovaný inverzný gradient s rovnakou veľkosťou ale polovičnou dobou trvania. Po jeho ukončení sa získava meraný signál. [8]

Pomocou gradientných polí  $G_x$  a  $G_y$  ktoré sú kolmé na pole  $G_z$ , sa vykonáva priestorové kódovanie. Priestorové kódovanie v smere osi x spôsobuje po aplikácií gradientu v rovine rezu zmeny v Larmorovej frekvencií jadier, a teda zaisťuje frekvenčné kódovanie. Spustený je počas prijímania signálu cievkou. Gradient  $G_v$  je fázovo kódujúci, mení fázu precesného pohybu jadier, a tak ich fázovo kóduje. [8]

### **2.3 Rekonštrukcia obrazu**

Na rekonštrukciu obrazu v magnetickej rezonancií sa využíva k-priestor, pričom existuje viac rekonštrukčných metód, z ktorých každá má svoje špecifické vlastnosti a artefakty spôsobené jednou môžu byť odstránené inou. Z týchto metód sa osvedčili najmä projekčné rekonštrukčná metóda a Fouriérova rekonštrukčná metóda 2DFT. Rekonštrukcia obrazu z rôznych projekcií (projekčné rekonštrukčná metóda) sa však kvôli časovej náročnosti v komerčných magnetických rezonanciách nevyužíva, a teda sa používa len metóda Fouriérovej transformácie. [8,12]

### **2.3.1 2DFT rekonštrukčná metóda**

Rekonštrukčné techniky sa aplikujú na dáta získané použitím obdĺžnikového kpriestorového krytia a na ich transformáciu sa využívajú Fouriérove rekonštrukčné metódy. 2D zobrazovanie pomocou Fouriérovej transformácie sa skladá z ex citácie vrstvy, ktorá je selektívna a nasleduje ju najprv frekvenčné a potom fázové kódovanie. [3,12]

Pri zobrazovaní sa vk-priestore je najpopulárnejšie využitie kartézskej stupnice a využívajú sa tu tri (už v predošlej podkapitole spomínané) gradienty, a to v smere osi  $x$ frekvenčný gradient, v smere osi y - fázový gradient a v smere osi z - vrstvový gradient. Vrstvový gradient sa aplikuje naraz s rádiofrekvenčným impulzom a využíva sa na kompenzáciu fázy v rôznych vrstvách kvôli odchýlke od rezonančnej frekvencie, počas pôsobenia fázového gradientu sa akumuluje fáza a frekvenčný gradient slúži na meranie gradientového echa, ktoré je vyvolané inverziou gradientu. Okrem využívania kartézskej stupnice sa využívajú rôzne iné, ako napríklad spirálovitá alebo EPI, ktoré dokážu znížiť časť skenovania, či akvizičná (projection acquisition), ktorá je už "historická" a zdĺhavejšia, lebo jej dlhšie trvá testovanie Nyquistových kritérií pre vzorkovanie. [3,8,12]

### **2.4 Kontrast v magnetickej rezonancií**

Kontrast (stupeň odlišnosti) je relatívny rozdiel v intenzite medzi dvoma oblasťami obrazu. Je možné ho vypočítať ako stupeň odlišnosti z rovnice:

$$
K = \frac{S_A - S_B}{S_0} \tag{3}
$$

So je stupnicový faktor, je to maximálne možná veľkosť signálu. [6,8]

Kontrast je vytvorený vďaka relaxačným časom TI aj T2, no je ovplyvnený aj inými hodnotami a to napríklad silou magnetického poľa, teplotnými zmenami, atď. [8]

Rozlišujeme kontrast scény, pri ktorom ide o koncentráciu protónov v jednotlivých jadrách - prenáša informáciu o scéne a akvizičný kontrast, ktorý vyjadruje prejav modulácie scény v jej obraze so zmenami ako je zčernanie obrazu alebo zmena jasu. [8]

Kontrast je možné ovplyvniť kontrastnými látkami, čo sú paramagnetické substancie s malým lokálnym magnetickým poľom, ktoré skracujú relaxačný čas okolitých protónov. Najvyužívanejšou kontrastnou látku pri magnetickej rezonancii je Gadolinium. [2]

### **3 Perfúzne zobrazovanie v magnetickej rezonancií**

Perfúzia je pojem popisujúci prietok tekutiny určitým prostredím, čo v prípade tejto bakalárskej práce znamená prietok krvi artériami až do kapilár, kde táto krv predáva kyslík a živiny tkanivám a od tkanív odoberá odpadové látky. Abnormality v perfúzií môžu viesť k zvýšenej citlivosti tkanív na zmeny teploty akhypoxií. Tento proces, je najmä kvôli živinám a kyslíku, pre život nevyhnutný. [1,10]

Perfúzia (inak povedané prekrvenie) je merateľná a jej meranie môže priniesť významné informácie o patologických dejoch v tele. Merať ju je možné viacerými spôsobmi, jedným z najvýznamnejších je práve magnetická rezonancia, v ktorej je možné vytvárať TI a T2 vážené difúzne obrazy. [1,10]

Existujú dva hlavné spôsoby merania perfúzie – s a bez kontrastných látok.  $[10]$ 

### **3.1 Perfúzne zobrazovanie pomocou kontrastných látok**

Prvý spôsob využívajúci kontrastné látky môžeme ešte rozdeliť na dva rôzne spôsoby. Prvý z nich využíva využívajúcich kontrastné látky a zakladá sa na sérií rýchlych TI vážených obrazov. Tieto obrazy sú zvyčajne tvorené pomocou gradientového echa a ako kontrastná látka sa využíva gadolínium – patrí medzi cheláty. Perfúzne defekty sa v obraze prejavia ako nedostatok signálového vzrastu, na ktorom sa táto metóda zakladá. [1]

Druhá metóda, ktorá využíva kontrastné látky, sa zakladá na tom, že paramagnetická kontrastná látka zvýši lokálnu citlivosť tkaniva, a tak aj T2 defázovanie priľahlých tkanív. Sériové T2 - vážené gradientné echo alebo echo planárne sekvencie spôsobia, že signál z dobre prekrveného tkaniva bude dobrý, naopak, zo zle prekrveného tkaniva bude slabý. [1]

### **3.2 Perfúzne zobrazovanie bez kontrastných látok**

Metóda bez kontrastných látok využíva magneticky značené protóny vody, nazýva sa arterial spin labeling a je opísaná v kapitole 4. [10]

### **4 Arterial spin labeling**

Ako už bolo v predchádzajúcej kapitole spomenuté, na perfúzne zobrazovanie sú používané tri rôzne procesy, z ktorých dva sú pomerne podobné a využívajú kontrastné látky. Tretí typ kontrastné látky nevyužíva a je to práve metoda ASL (arterial spin labeling method). Cieľom tejto metody je vytvoriť obraz pomocou magnetickej rezonancie tak, že sa vytvorí značený a kontrolný obraz a tkanivá zobrazené v týchto obrazoch budú rovnaké, zatiaľ čo tečúca krv sa bude odlišovať. [1,10]

#### **4.1 Princíp ASL**

A SL je bezkontrastná MRI metóda využívajúca na svoje fungovanie vodu v cievach, teda nevyžaduje vpravenie žiadnych exogénnych látok, čo patrí medzi jej najväčšie výhody. [9]

Táto metóda využíva spiny protónov vody obsiahnutej v cievach, a to takým spôsobom, že tieto spiny sú značené ešte predtým ako dôjdu do časti cievy, z ktorej sa sníma obraz. Toto značenie sa deje pomocou rádiofrekvenčných impulzov, ktoré spôsobia zmenu ich magnetického stavu – nastane ich saturácia alebo inverzia. Po určitej dobe od označenia spinov, počas ktorej sa označené častice dostanú do tkaniva, ktoré chceme nasnímať, sa sníma prvý obraz – obraz z akvizičnej roviny. Okrem tohto signálu sa znova, po určitej dobre sníma obraz ďalší - kontrolný obraz, pri ktorého vytváraní sa nepoužívajú značené spiny a z týchto dvoch obrazov sa vytvorí ich subtrakcia podľa zjednoduchšeného vzorca:

$$
ASL_{obraz} = \frac{M_C - M_L}{M_C} \tag{4}
$$

M<sub>C</sub> je tkanivo z obrazu tvoreného pomocou neznačených protónových spinov, M<sub>L</sub> tkanivo z obrazu tvoreného pomocou značených protónových spinov a ASL<sub>OBRAZ</sub> je výsledný ASL obraz, z ktorého potom dokážeme zrekonštruovať mapu krvného riečiska, tento proces je znárornený na obr. 9. [1,2,9,13]

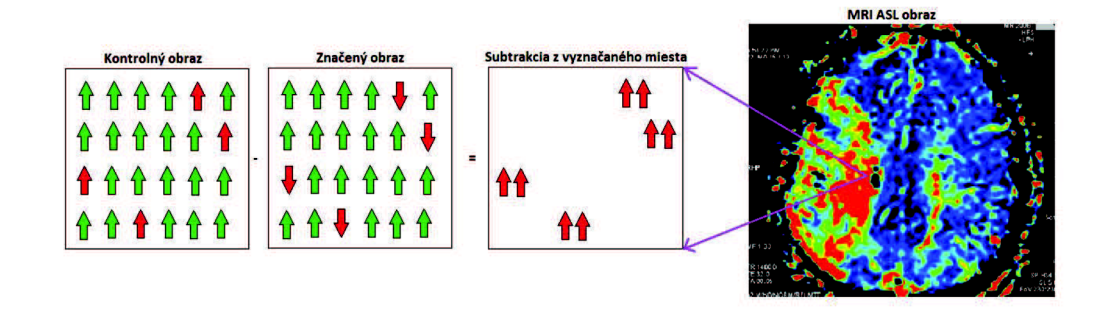

*Obrázok 9 - princíp ASL metódy, zľava kontrolný signál, značený signál, odčítané signály a výsledný obraz, [9]* 

### **4.2 Výhody a nevýhody ASL oproti iným perfúznym metódam**

Medzi výhody arterial spin labeling v porovnaní s metódami využívajúcim kontrastné látky patrí najmä to, že výborne meria dobre definovaný objem, ktorý dokáže ukázať aj menšie rozdiely. Tiež využíva taký prístup, ktorý minimalizuje nízkofrekvenčný drift a vďaka tomu je možné ASL využívať aj pri dlhotrvajúcich impulzoch a je možné ASL využívať aj pri zobrazovacích metódach, ktoré slúžia na zníženie strát citlivosti. [13]

Nevýhodou ASL je, že odpoveď tejto metódy je oproti kontrastným metódam asi len polovičná. Časové rozlíšenie je tiež horšie, keďže pri ASL je nutné použiť dva druhy obrazov - značený a neznačený. [13]

### **4.3 Rozdelenie ASL techník**

Vzhľadom na to, akým spôsobom je spravené označenie protónových spinov, rozdeľujeme ASL techniky na CASL (continuous arterial spin labeling) - doba značenia je relatívne dlhá (v rádoch sekúnd), PASL (pulsed arterial spin labeling) – využíva krátne impulzy značenia (v rádoch milisekúnd), pCASL (pseudo-continuous arterial spin labelin) využíva kombináciu predošlých dvoch a VSASL (velocity selective arterial spin labeling) - výber frekvencie značenia. [9,13]

Najpoužívanejšou z týchto metód je metóda PASL, pretože je ľahšie zrealizovateľná ako metóda CASL, ťažko však povedať, či je aj lepšia, keďže vykazuje horší pomer signál – šum. Metóda VSASL je relatívne nová, a preto sa javí ako sľubná. [9]

#### **4.3.1 CASL technika**

V tejto metóde sú tečúce vodné spiny postupne značené invertováním pomocou rádiofrekvenčného impulzu trvajúceho 2-4s, pričom na tvare tohto impulzu až tak veľmi nezáleží. Tento proces sa nazýva adiabatický rýchly prechod alebo adiabatická inverzia (adiabatic fast passage). Z takto značených protónových spinov sa vytvára obraz. Po určitom intervale sa vytvára obraz ďalší – kontrolný (oba obrazy sú zobrazené na obr. 10) a vo finálnej fáze procesu sa robí subtrakcia týchto obrazov. [3,10,13]

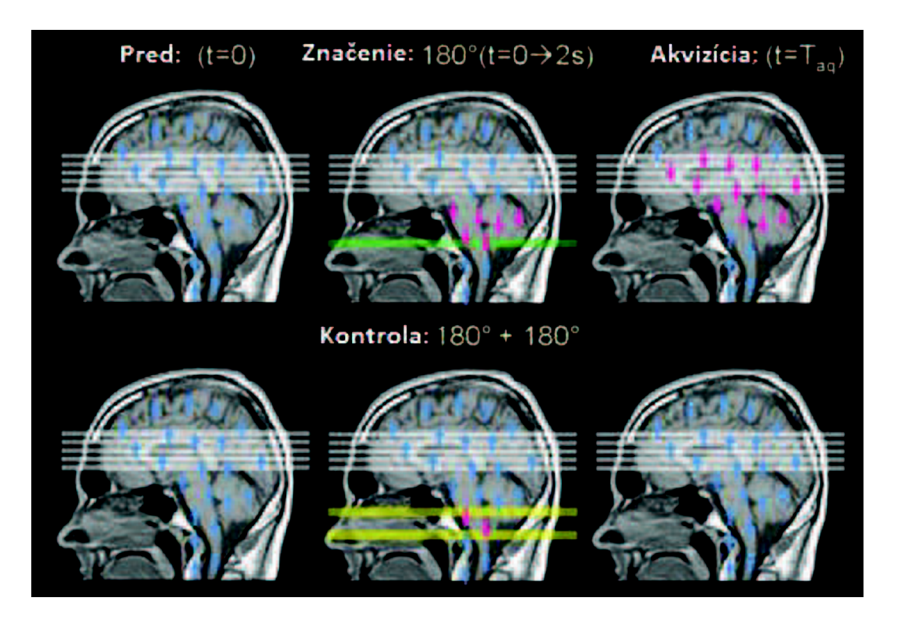

*Obrázok 10-metóda CASL, hore impulz slúžiaci na značenie, dole kontrolný impulz, [10]* 

Aby bola adiabatická inverzia možná, musia byť splnené dve podmienky. Celý proces značenia musí byť rýchlejší ako relaxačné časy a orientácia efektívneho magnetického poľa sa musí dostatočne pomaly zmeniť tak, aby uhol medzi vektorom magnetickej intenzity tohto poľa a sieťovou magnetizáciou ostal rovnaký. [9]

Asi najväčšou nevýhodou CASL metódy je fakt, že požaduje dlhý označovací rádiofrekvenčný impulz na invertovanie protónového spinu. Nevýhodné je to z viacerých dôvodov, jedným z nich je, že spôsobuje signálové straty - oslabenie intenzity signálu nazývané magnetický transferový efekt. Keďže kontrolný obraz značenie nevyžaduje, tak tými stratami ovplyvnený nebude a rozdiel obrazu z akvizičnej roviny a kontrolného obrazu tým aj výsledný obraz bude nepresný - nebude zobrazovať len tok krvi, ale aj signálové straty. Na vyrovnanie týchto nechcených nepresností sa využíva amlitúdovo – modulovaný rádiofrekvenčný impulz, ktorý má rovnaké trvanie ako impulz využívaný na značenie. Tento amplitúdovo – modulovaný impulz sa využíva počas snímania kontrolného obrazu a spôsobuje dvojitú inverziu, vďaka ktorej sa signálovým stratám zamedzí. Takéto riešenie nevýhody má však v praxi také vysoké hardwarové požiadavky, že väčšina komerčných firiem spomínanú metódu vo svojich zariadeniach neponúka a tie, ktoré ju ponúkajú, majú tento problém vyriešený jednou z nasledujúcich metód. Metóda duálnej cievky využíva dve separované cievky, jednu na značenie, jednu na zobrazovanie. Keďže značenie je na zobrazovaní úplne nezávislé, magnetický transferový efekt sa vôbec neobjaví. Ďalšou metódou je metóda takmer kontinuálneho arterial spin labeling, ktorá sa vyznačuje tým, že rádiofrekvenčný impulz spôsobujúci značenie je pravidelne krátko prerušovaný, atak zmierňuje záťaž vytvárania dlhých impulzov. Za inú metódu môžeme považovať pseudokontinuálne ASL, ktoré namiesto dlhých impulzov vytvára krátke vytvarované impulzy, ktoré v kombinácií s prefázovanými gradientami dokážu adiabaticky

invertovat' pritekajúce spiny. Výhodou tejto metody, oproti metóde spomínanej ako prvej je to, že nevyžaduje cievku navyše. [3,9,10]

Túto metódu môžeme rozdeliť na symetrické CASL - DAI (double adiabatic inversion) a asymetrické CASL - SPDI (simultaneous proximal and distal radiofrequency). Pri DAI sa spiny počas kontrolného snímania invertujú dvakrát a adiabaticky. Spiny, ktoré prechádzajú akvizičnou rovinou by nemali byť ovplyvnené týmito inverziami. Pri SPDI je rádiofrekvenčný impulz aplikovaný z oboch strán akvizičnej roviny, čo môže byť nebezpečné pri magnetoch nad 3T, kvôli účinkom na tkanivá. [3,9,10]

### **4.3.2 PASL technika**

Pulzné ASL je metóda využívajúca krátke impulzy, ktoré zvyčajne trvajú 10 – 15 ms a ktorých tvar je pomerne dôležitý  $- + a$  v ideálnom prípade by mal byť obdĺžnikový, aby neumožňoval vytvorenie odstupu medzi označovanou rovinou a zobrazovanou rovinou To je však v realite nemožné, atak sa často objaví medzera medzi týmito rovinami, a vzniknutá situácia sa rieši tak, že sa využijú trochu dlhšie adiabatické impulzy tvaru hyperbolickej priesečnice. Tieto impulzy invertujú spiny v špecifickej oblasti, vďaka čomu je táto technika jednoduchšie vykonateľná ako technika CASL. Podľa toho, ako je značenie na zobrazovaný objem použité, rozdeľujeme PASL techniku do dvoch skupín symetrické PASL a asymetrické PASL. [9,10,13]

Symetrická metóda PASL je nazývaná aj FAIR sekvencia (flow sensitive alternating inversion recovery). Skladá sa z dvoch inverzných zotavovacích častí. Jedna zahŕňa rez - výberovú inverziu, čo znamená, že magnetizácia je invertovaná len vo vybranom reze, zatiaľ čo druhá zahŕňa rez - nevýberovú inverziu. Za každým inverzným impulzom a pred každým získaním obrazu sa nachádza časový interval, po ktorom magnetizácia zobrazovaného tkaniva pomocou impulzu spôsobujúceho rez - výberovú inverziu vytvorí kontrolný obraz z neznačených protónových spinov. Pomocou impulzu spôsobujúceho rez – nevýberovú inverziu sa zas vytvorí obraz zo značených spinov, v aj mimo rezu. Podobne ako aj v metóde CASL, rozdiel týchto dvoch obrazov vytvorí perfúzne vážený obraz. Sekvencia FAIR značí každý protón z okolia akvizičnej roviny. Hrúbka sekvencie FAIR (ktorá je zobrazená na obrázku 11) je obmedzená veľkosťou cievky, ktorá vyvoláva impulz. Táto metóda je pomerne často využívaná, no aj napriek tomu, že je ľahko použiteľná, má určitú nevýhodu – viacrezové aplikácie môžu viesť k artefaktom spôsobeným nedokonalosťou invertovaného rezu. Výhodou naopak je, že krv je značená v oboch smeroch, a tak sú snímané aj cievy, ktoré krv vedú opačným smerom. [1,2,9]

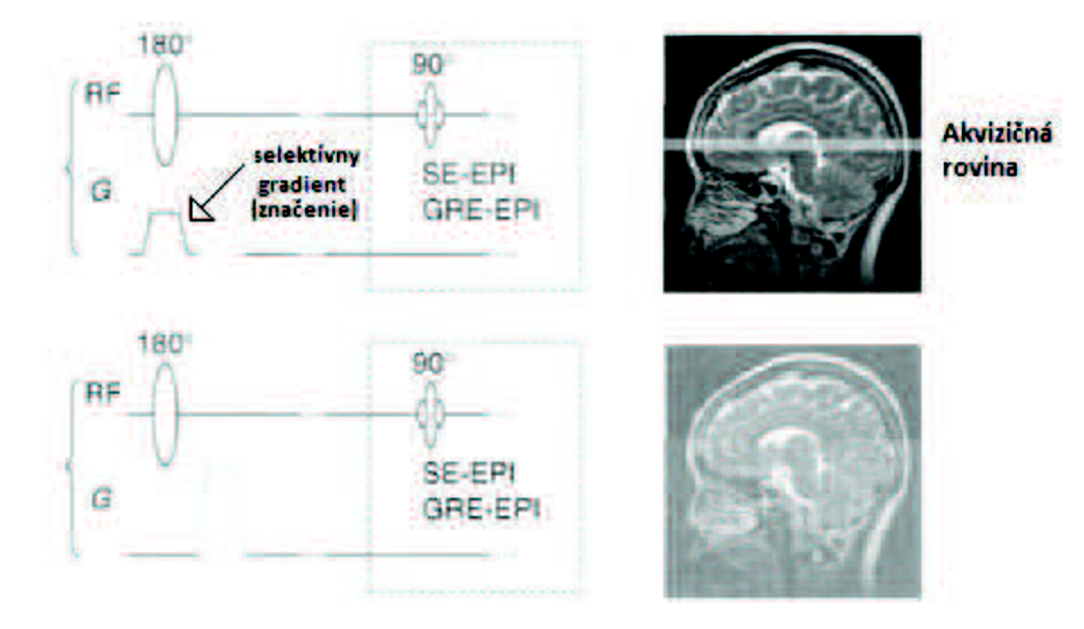

*Obrázok 11 - impulzná FAIR sekvencia a jej aplikácia, [2]* 

Asymetrická metóda PASL sa nazýva aj EPISTAR sekvencia (echo planar imaging and signal targeting with alternating radiofrequency) a využíva inverziu v tenkej časti proximálne k obrazovému rezu nasledovanú rýchlym echo planárnym zobrazením po krátkom časovom intervale počas ktorého invertované spiny stihnú dotiecť do zobrazovanej oblasti. Potom sa robí kontrolný obraz, symetricky distálne k obrazovému rezu a teda má rovnaké vlastnosti. [9]

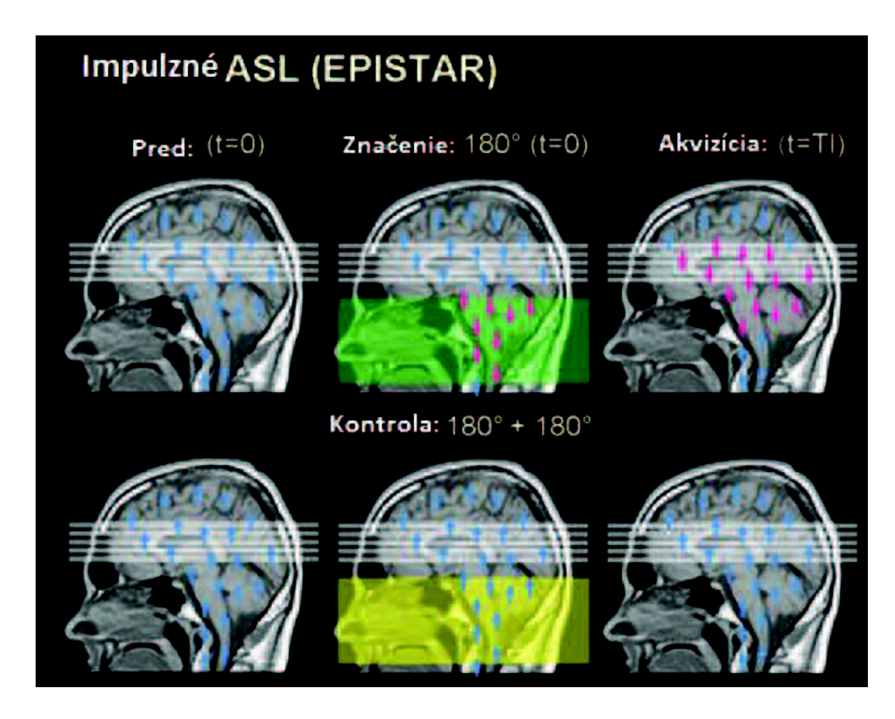

*Obrázok 12 - metóda PASL (EPISTAR), hore impulz slúžiaci na značenie, dole kontrolný impulz, [10]* 

Na asymetrickej metóde EPISTAR je založená napríklad metóda RPI (regional perfusion imaging) využívajúca TILT sekvencie (transfer insensitive labeling technique). Táto metóda patrí medzi metódy, ktoré namiesto značenia všetkých ciev povoľujú označiť len určitú perfúznu oblasť. Nevýhodou TILT sekvencie je veľmi veľká citlivosť na nehomogenity magnetického poľa. Iná sekvencia, založená na báze EPISTAR, je sekvencia PULSARs (pulsed star labeling of arterial regions) využívajúca optimalizovaný vodu potláčajúci impulz, ktorý dokáže presaturovať zobrazovaný objem, atak zvýšiť senzitivitu signálu. Takýchto metód existuje viacero. [9]

### **4.3.3 pCASL technika**

Pseudokontinálna ASL technika je jednou z pokročilých ASL metód a využíva kombináciu CASL aPASL techník tak, že sa snaží vyzdvihnúť najmä ich výhody. Táto metóda má výrazné plus v tom, že dosahuje lepší pomer signál - šum ako metóda PASL, vďaka jej CASL časti, avšak je tiež efektívnejšia ako metóda CASL a to preto, lebo na invertovanie protónových spinov vody používa namiesto dlhého kontinuálneho rádiofrekvenčného impulzu reťaz krátkych, spojených s veľmi rýchlou zobrazovacou sekvenciou. [9,10]

#### **4.3.4 VSASL technika**

Zatiaľ čo impulz používaný v VSASL metóde obsahuje všetky podstatné zložky pre ASL akvizíciu, rozdielom v tejto metóde je, že nerieši pozíciu krvi v cievach, ale jej rýchlosť. Vzhľadom na to, že rýchlosť krvi v artériách klesá, sa výsledný signál vypočíta podľa špeciálneho vzorca:

$$
ASL_{obraz} = PLD * CLF,
$$
\n(5)

kde CLF a PLD predstavujú množstvo toku a časový interval po značení pre daný voxel. [9,13]

### **4.4 ASL perfúzna kvantifikácia**

A SL je založené na kinetickom stopovaní a stopovacím prvkom je tu označená arteriálna voda, čiže krv. Vzťah medzi koncentráciou značenej vody v artériách a výslednej koncentrácie tkaniva je možné vyjadriť matematicky pomocou základného kinetického modelu pre kvantitatívne perfúzne zobrazovanie cez ASL.

$$
\frac{dM_T(t)}{dt} = \frac{M_T^0 - M_T(t)}{T_1} + f * (\frac{\lambda M_A(t) - M_T(t)}{\lambda})
$$
\n(6)

V tomto vzorci  $M_T^0$  je kľudová magnetizácia tkaniva,  $\lambda$  je delivý koeficient (partition coefficient) vody,  $M_T$  a $M_A$  sú časovo závislé longitudálne magnetizácie tkaniva a arteriálnej krvi. [9,10]

Pre ASL, a to v prípade CASL aj PASL metódy, existujú rôzne modifikácie a zlepšenia uvedeného matematického vzorca. Jedno z nich navrhol Buxton ako všeobecný kinetický model, v ktorom rozdiel magnetizácie medzi obrazom zo značenej krvi a kontrolným obrazom je opísaná pomocou integrálu:

$$
\Delta M = 2 * M_{a,0} * CBF * \int_0^t c(\tau) * r(t-\tau) * m(t-\tau) d\tau \tag{7}
$$

Vo vzorci veličina M<sub>a,0</sub> je kľudová magnetizácie v krvou naplnenom arteriálnom voxeli,  $c(\tau)$  je prítoková funkcia značených protónov a m(t- $\tau$ ) popisuje správanie sa pozdĺžnej relaxácie. [9]

Vďaka spomínanému modelu sa ukazuje možnosť vybrať si práve určitú prítokovú funkciu a určitý výmenný mechanizmus, čo dovoľuje možnosť lepšej flexibility pri CASL aj pri PASL metóde. V tomto modeli si tiež môžeme všimnúť, že rozdiel magnetizácie značeného a kontrolného obrazu je priamoúmerný prekrveniu, či čase, čo je zobrazené na obr. 12. [9,10]

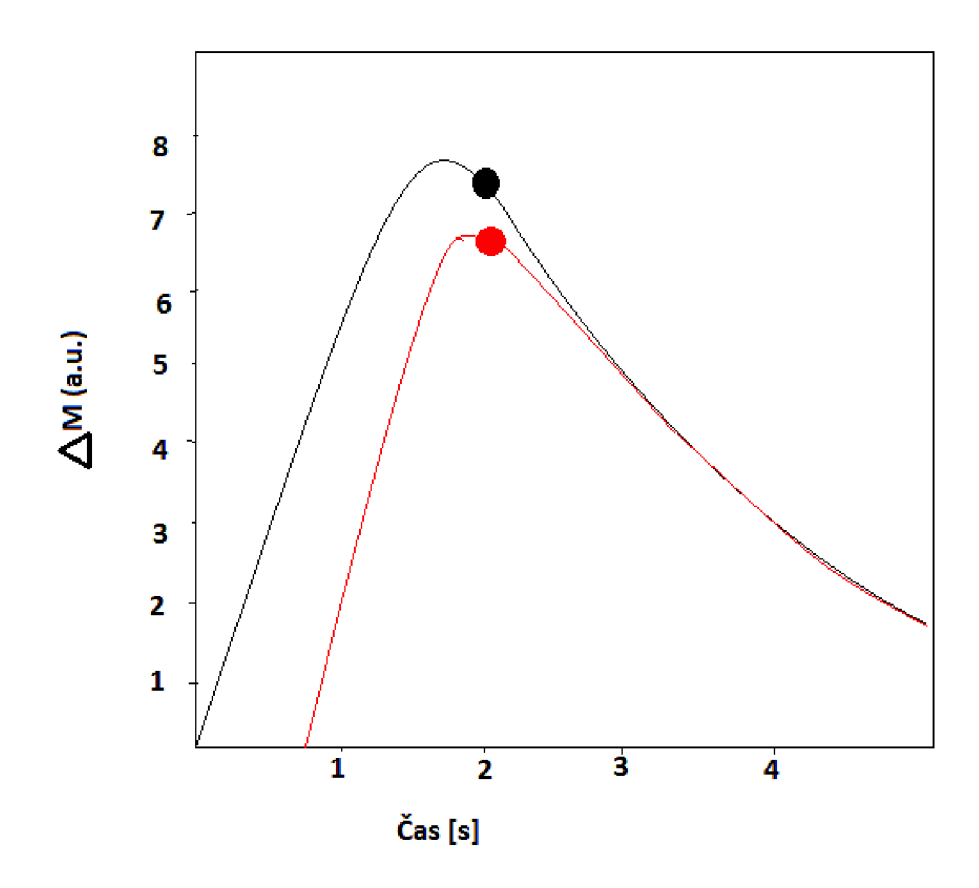

*Obrázok 13 - závislosť rozdielu magnetizácie medzi obrazom zo značenej krvi a kontrolného obrazu pre rôzne voxely s rovnakým prekrvením avšak rôznymi časmi, [9]* 

### **4.4.1 Chyby kvantifikácie**

Najväčším zdrojom chýb pri kvantifikácií je arteriálny tranzitný čas, ktorý sa líši aj u zdravých pacientov. Na to aby boli metódy PASL viac necitlivé na tento čas, boli vytvorené QUIPSS II a Q2 - TIPS sekvencie. Vhodné načasovanie saturácie a ďalšie získanie obrazu robí tieto sekvencie necitlivé voči tranzitnému času. Je to veľká výhoda pre pacientov zdravých, ktorí majú tranzitné časy malé (menšie ako 1 a pol sekundy), pre pacientov trpiacich aterosklerózou však tieto sekvencie nefungujú, pretože choroba ovplyvňuje ich tranzičný čas tak, že je väčší ako dve sekundy, kvôli nízkej rýchlosti perfúzie. Tento problém je možné vyriešiť získaním viacerých obrazov v rôznych invertných časoch. Aj metódy CASL sú citlivé voči tranzitnému času, avšak vďaka ustálenému stavu správania týchto sekvencií je ich ovplyvnenie tranzitným časom menšie ako u PASL metód. [9]

Medzi ďalšie chyby kvantifikácie radíme vaskulárne artefakty spojené s prítokom značenej krvi do určitých artérií. [9]

## **5 Analýza ASL dát**

Ako už bolo v minulých kapitolách spomínané, arterial spin labeling metóda je založená na magnetickom značení protónových spinov, vďaka čomu nastanú zmeny intenzity v obraze vzhľadom na množstvo krvi v tkanive. [11]

Zoznámila som sa s prístrojom BrukerBioSpin v Ústave přístrojové techniky v Brně, ktorý využíva pre ASL merania impulznú sekvenciu FAIR-EPI alebo FAIR-RARE. Rozdiel medzi nimi spočíva v tom, že FAIR-RARE používa veľmi rýchlu spin echo sekvenciu. [11]

Po meraní sú dáta ukladané do príslušnej zložky, kde je možné okrem obrazových dát nájsť aj informácie o pacientovi a vlastnostiach merania. Toto ukladanie zaisťuje softwarový program Paravision. Pod položkou <user> rozumieme ID riadiaceho pracovníka merania, pod položkou <pdata > obrazové dáta merania a pod položkami  $\langle \text{type} \rangle$ ,  $\langle \text{name} \rangle$  a  $\langle \text{expno} \rangle$  nájdeme informácie popisujúce druh a typ merania. [11]

Aby sme dáta mohli načítať, využijeme tlačidlo load ASL data. Získame obrazové dáta z každej inverznej série, značené aj neznačené, s ktorými môžeme ďalej pracovať. Z načítaných obrazových dát dokážeme pomocou algebraických funkcií v programe paravision vypočítať perfúzne mapy. [11]

Medzi výstupné súbory merania patria parametre:

- $\bullet$  Acqp textový súbor popisujúci základný spôsob akvizície merania,
- Subject dáta o pozorovanom objekte,
- Adj StatePerScan informácie o predchádzajúcom zobrazení, čo nebolo dobre zobrazené, čo bolo treba upraviť,
- AdjStatePerStudy informácie o predchádzajúcom meraní, jeho ohodnotenie,
- Method informácie o parametroch využitých na akvizíciu,
- Fid surové dáta získané z akvizičnej cievky, nie vždy sa tieto dáta ukladajú,
- Pulseprogram informácie o parametroch využitých na akvizíciu,
- SpnamN informácie o tvare pulznej sekvencie pre akvizíciu,
- 2dseq zrekonštruované dáta jedného scanu,
- $\bullet$  ID jedinečný identifikátor merania,
- d3proc informácie o dátach v 2dseq,
- $\bullet$  visu pars informácie pre postprocessing a zobrazenie,
- reco informácie potrebné pre rekonštrukciu obrazu. [11]

Dáta získavané magnetickou rezonanciou sú zvyčajne vo formáte podliehajúcemu štandardu DICOM. [11]

### **5.1 DICOM štandard**

DICOM (Digital imaging and communication in medicíne) je medzinárodný štandard pre formáty dát pre medicínske obrazy a informácie, s nimi spojené. Zariaďuje výmenu digitálnej informácie medzi zobrazovacím systémom a inými zariadeniami. Uľahčuje spoluprácu medzi rôznymi zariadeniami slúžiacimi na tvorbu medicínskych obrazov a to napríklad vďaka špecifickým protokolom, prístupom pre rôznych špecialistov atď. [11]

DICOM štandard je aplikovateľný na zariadenia prepojené internetovou sieťou, ale aj na off-line médiá, špecifikuje ako zariadenia reagujú na príkazy a výmenu dát a tiež stupeň súladu - opisuje ako musí vyzerať štruktúra realizácie, aby mohol byť vyhlásený súlad, a teda vybrané špecifické nastavenia. Jeho štruktúra zodpovedá štruktúre viacdielneho dokumentu, čo uľahčuje pridávanie nových funkcií. Okrem informácií o vytváraní obrazov obsahuje aj informácie pre vytváranie správ, grafov a podobne. Ako DICOM funguje môžeme vidieť na obrázku 13. [11]

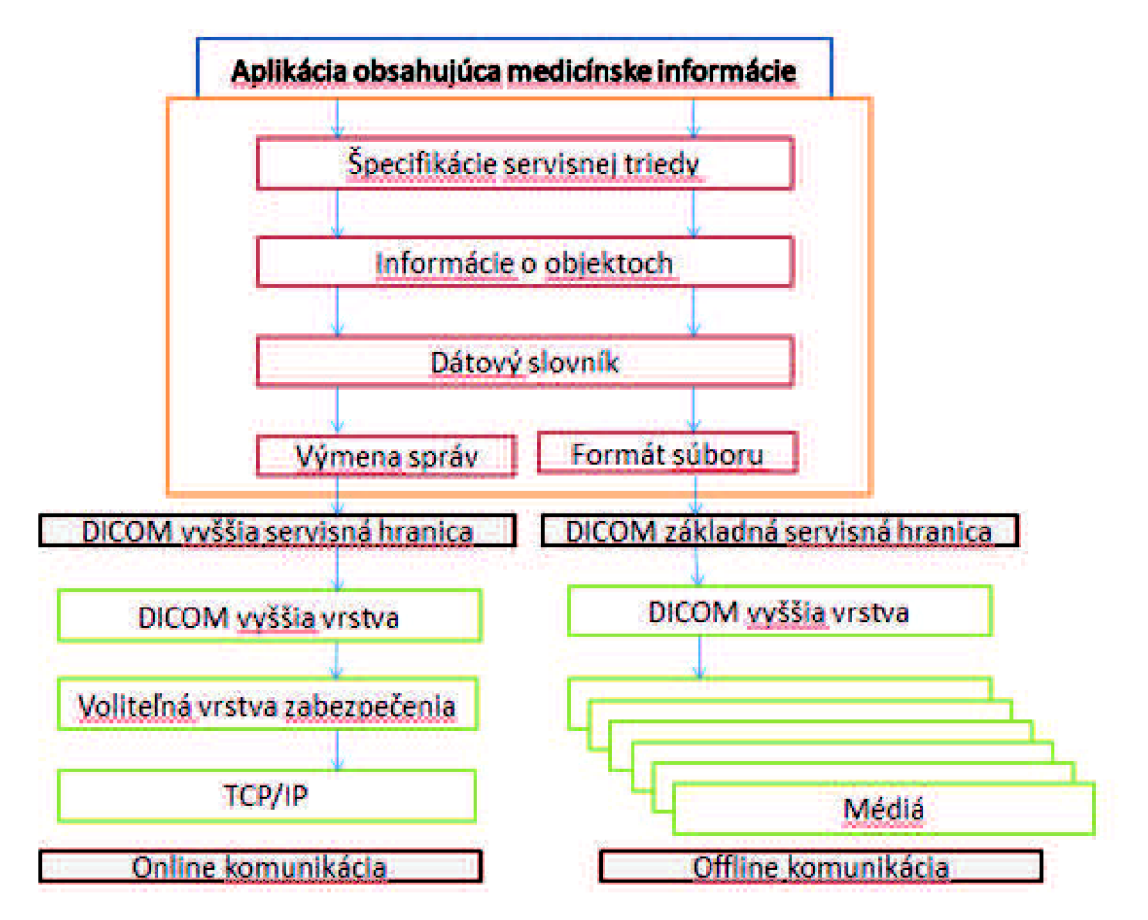

*Obrázok 14 - základný komunikačný model DICOMu, [11]* 

### **6 Spracovanie dát v prostredí Matlab**

Cieľom tejto bakalárskej práce je spracovať namerané FAIR-RARE dáta z MRI skeneru Bruker BioSpin USR 94/30 v programe Matlab tak, že sa z nich pomocou výpočtu budú vytvárať mapy prietoku, z ktorých je možné kvantifikovat' prietok vo zvolených oblastiach ROI (oblastiach záujmu) a ktoré sa budú dať určitým spôsobom uložiť (vo formátoch jpg a .mat) a bude možné ich porovnať s mapami, ktoré MRI skener BurkerBioSpin vytvára automaticky po meraní.

Dáta získané z MRI skeneru Bruker BioSpin obsahujú priečinok data obsahujúci priečinok pdata, v ktorom sú ešte ďalšie štyri priečinky, z ktorých prvý obsahuje neupravené dáta, druhý dáta s inverzným značením, čo sú selektívne TI mapy, tretí kontrolné dáta, čiže globálne T1 mapy a štvrtý dáta výsledného ASL obrazu - mapy prietoku. V každom z týchto podpriečinkov sa okrem matice dát nachádzajú aj informácie pre rekonštrukciu obrazu (reco), region of interest (roi), identifikátor merania (ID), či informácie o meraní ako takom (dátum, kto meranie vykonával a podobne) a iné. V priečinku data sa okrem pdata nachádzajú rôzne súbory a to napríklad acqp  $-$  čo je parameter popisujúci základnú úroveň spôsobu akvizície, adj StatePerScan – paramater obsahujúci informácie o predchádzajúcom zobrazení, fid - surové dáta získané z akvizičnej cievky - sú vo formáte dicom, method - parametre použité na akvizíciu, pulseprogram zdrojový kód, ktorý rovnako ako method obsahuje parametre použité na akvizíciu, spnamO, spnam1, spnam2, spnam26 – všetky položky spnam popisujú tvar impulznej sekvencie pre konkrétnu akvizíciu a uxnmr.par. [11]

Namerané dáta sa nachádzajú v dvoch súboroch a to v súbore 2dseq, ktorý nájdeme v každom priečinku 1 až 4, ktoré sa nachádzajú v priečinku pdata, a v súbore fid. Rozdiel medzi týmito dvoma súborami je v tom, že zatiaľ čo súbor 2dseq obsahuje dáta už zrekonštruované, v súbore fid nájdeme dáta nezrekonštruované. Keďže samotná magnetická rezonancia dokáže spraviť rekonštrukciu dát, súbor fid nemusí byť vždy využitý a tak sa mnohokrát takéto dáta ani neukladajú. [11]

Dáta uložené v súbore 2dseq sú binárne, uložené vo formáte int32. To znamená, že sú uložené v dlhom reťazci obsahujúcom len jednotky, nuly a čísla prevedené do desiatkovej sústavy môžu mať hodnoty od -2 147 483 648 do 2 147 483 647. Jednotlivé bajty môžu byť v tomto súbore uložené dvoma spôsobmi – metódou Little endian alebo metódou Big endian. Metóda s názvom Big endian dáta ukladá takým spôsobom, že na prvé miesto uloží najvýznamnejší znak a potom ukladá tie menej významné, zatiaľ čo metóda Little endian dáta ukladá presne opačným spôsobom, a teda na prvé miesto uloží znak, ktorý má najmenšiu významnosť. Práve tieto informácie sú veľmi potrebné pre načítanie dát a následnú rekonštrukciu obrazu . Sú uložené v súbore reco, ktorý sa nachádza v jednom zo štyroch podpriečinkov priečinka pdata. Okrem týchto informácií tento súbor obsahuje aj informáciu o vstupných a výstupných dátach. [11]

### **6.1 Načítanie dát**

Základným krokom potrebným na spracovanie dát je ich načítanie.

Pokusy napísať skript, ktorý by slúžil tejto úlohe, boli však, aj napriek veľmi veľkému úsiliu, ktoré bolo vynaložené, neúspešné. Je pravdepodobné, že súbor 2dseq je (nejakým spôsobom) upravený alebo zakódovaný tak, aby dáta z neho nebolo jednoduché načítať, či už z obchodných, alebo iných dôvodov, vyhovujúcich pre výrobcov softwarov určených na magnetické rezonancie, pretože ani v manuáloch na používanie prístroja sa nenachádzajú žiadne informácie o formátoch výstupných súborov. Vzhľadom na tento fakt bolo nutné využiť už napísaný skript z PVtools, ktorý je dostupný na Ústave Prístrojovej Techniky v Brně a je súčasťou toolboxu Burker Bio Spin.

Vďaka skriptu z PVtools patriaceho do toolboxu Burker Bio Spin sa nakoniec podarilo načítať dáta, a to preto, že táto inštitúcia je majiteľom magnetickej rezonancie a softwaru od firmy Bruker BioSpin (programu Para Vision Version 5.1) a vie poskytnúť zdrojový kód vMatlabe (práve od tejto firmy). Po použití tohto zdrojového kódu sa vMatlabe objaví nielen obraz, ale aj štyri premenné, ktoré sú pre ciele tejto bakalárskej práce podstatnejšie. Týmito premennými sú *dirpath, dseqpath avisupath -* cesty slúžiace na načítanie dát a premenná *obj* v ktorej sú uložené všetky informácie o načítaných dátach. Táto premenná obsahuje množstvo ďalších premenných, ako sú už skôr spomínané *reco, method, Acqp,* atď. a tiež obsahuje premennú data, čo je šesť-dimenzionálna matica, obsahujúca práve dáta potrebné na spracovanie pri tvorbe máp prietoku. Táto šesťdimenzionálna matica je však bez ďalšieho spracovania nepoužitelná a je potrebné ju upraviť do takej formy, aby sa z nej stali jednotlivé matice pre každý inverzný čas značeného aj kontrolného obrazu, na čo slúži krátky skript, ktorý k jednotlivým časom priraďuje jednotlivé dáta.

#### **6.1.1 Jednotlivé premenné načítané v programe Matlab**

Pri načítaní dát sa načítajú dve položky, ktoré sú významné pre ďalšie spracovanie a tvorbu prietokových máp. Prvou veľmi významnou položkou je už vyššie spomínaná premenná data, v ktorej sa nachádzajú matice obsahujúce dáta. Ďalšou položkou, ktorú nemôžeme zanedbať, je položka, ktorá obsahuje inverzné časy TI merania pre kontrolné aj značené dáta.

Inverzné časy TI sú také časy, v ktorých sa prebieha akvizícia dát a preto sú pri tvorbe obrazu z nameraných dát dôležité. Tieto časy si môže zvoliť obsluha prístroja alebo si ich prístroj navolí automaticky a slúžia na sledovanie magnetizácie v rôznych časových okamihoch a to od doby značenia po snímanie požadovaného rezu. Počet týchto časov nie je vždy rovnaký, záleží na meranom objekte a na vhodne zvolenom kompromise medzi presnosťou výpočtu TI máp a dobou akvizície. Množstvo dátových matíc je dvojnásobné oproti množstvu TI časov, pretože sa zbierajú dáta aj pre značený, aj pre kontrolný obraz. Práve tieto dáta slúžia na vytvorenie jedného TI mapy, a to pre selektívne aj neselektívne meranie, z ktorých sa uskutočňuje tvorba máp prietoku.

### **6.1.2 Zobrazenie obrazov načítaných v Matlabe**

Po načítaní pôvodných dát (ktoré bude slúžiť pri tvorbe TI máp a teda aj následnej tvorbe perfúznej mapy) sa tieto dáta zobrazia a to pre neskoršie porovnanie s perfúznou mapou.

Obrazy sa vytvoria pre všetky dáta a teda pre všetky TI časy, ktorých je 15 (30ms, 50ms, 100 ms, 200ms, 300ms, 500ms, 700ms, 900ms, lOOOms, HOOms, 1500ms, 1800ms, 2200ms, 2800ms, 3200ms) a u týchto časov pre značené aj neznačené dáta. Dokopy sa teda vytvorí 30 obrazov.

Obrazy sa vykresľujú pomocou tlačidiel v prostredí GUI. Jeden z nich sa pomocou tlačítka "Spustiť" vykreslí priamo do prostredia GUI ako graf a slúži pre porovnanie s perfúznou mapou. Pri jeho vytváraní bolo nutné ho ešte otočiť o 90°, aby hlava organizmu nebola na ležatoby orientácia obrazu odpovedala uloženiu meraného objektu v magnete (a toto otočenie bolo aplikované aj na TI obrazy a perfúzny obraz). Tento obraz je zobrazený na obr. 15. Ďalšie obrazy sa vykreslia osobitne do 15 okien, postupne pre rôzne časy TI a v každom okne sa nachádzajú dva obrazy, jeden značený a druhý neznačený. Tieto obrazy sú zobrazené na obr. 16.

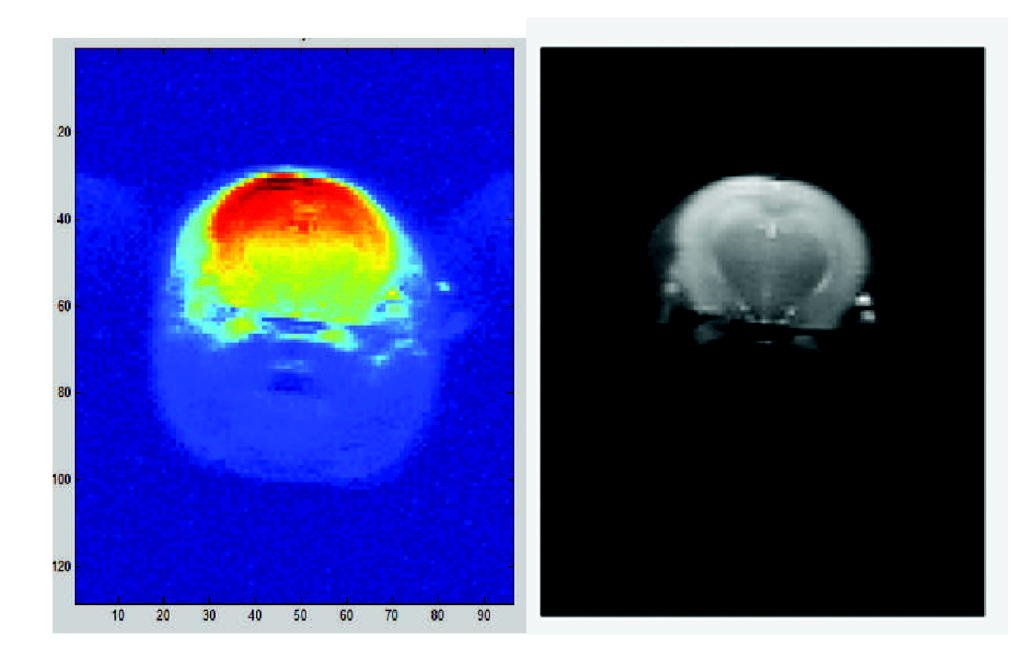

*Obrázok 15 - originálny obraz(značený), porovnanie vo farebnej a čiernobielej škále, TI=900ms* 

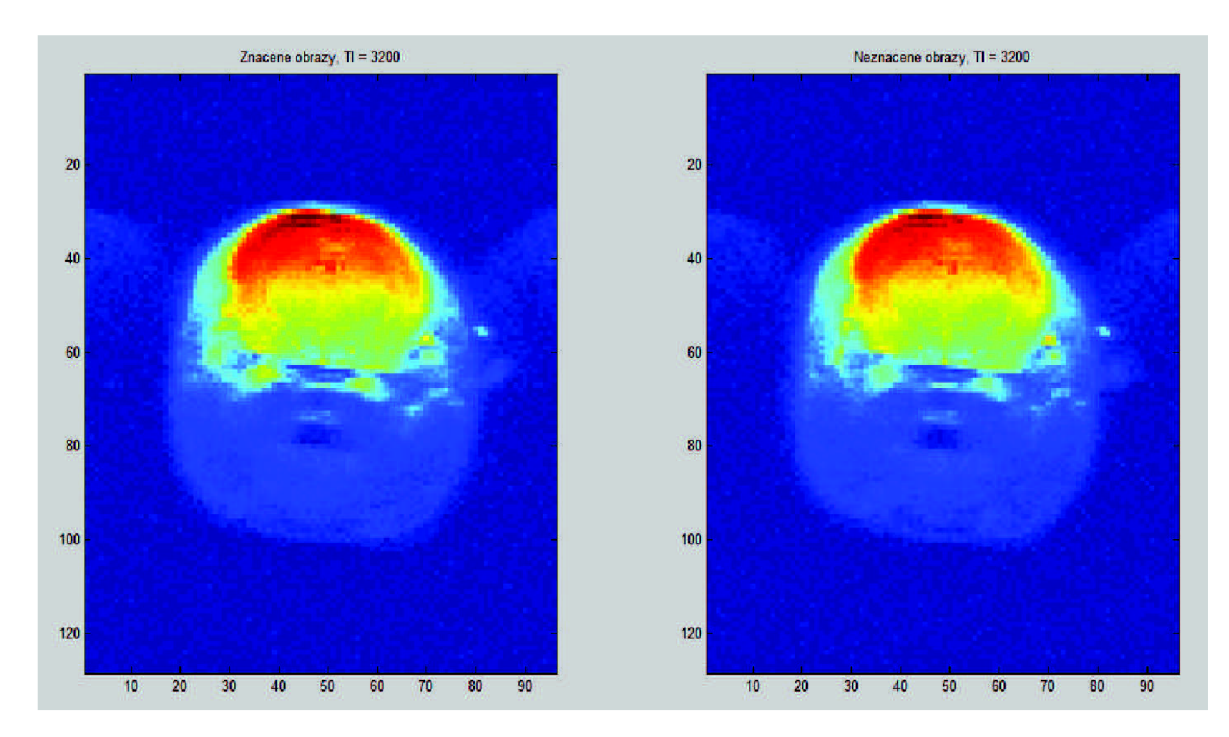

*Obrázok 16- originálne obrazy, vpravo selektívny, vľavo neselektívny, TI=3200ms* 

#### **6.2 Tvorba TI máp v prostredí Matlab**

Pri tvorbe perfúznych máp je potrebné najskôr vytvoriť mapy TI. V určitých prípadoch je možné časy TI merať, avšak metóda ktorá bola na toto meranie doposiaľ vyvinutá je príliš citlivá na pohybové artefakty, čo spôsobuje jej nízku citlivosť pri perfúzne-senzitívnych obrazoch. Vzhľadom na tento fakt je výhodnejšie TI časy počítať. [14] Základom hlavnej myšlienky pre výpočet časov TI je fakt, že pre čas TI určitého pixelu nie je podstatná presná intenzita magnetizácie v tomto pixeli, ale jej zmeny v rôznych časoch TI, čo znamená, že ak poznáme všetky časy TI, tak čas TI dokážeme vypočítať z rýchlosti straty intenzity magnetizácie pre určitý pixel. Ich výpočet závisí na pozdĺžnej relaxácií, ktorá exponenciálne rastie podľa vzorca:

$$
f = abs(M_0 * (1 - 2 * exp^{-\frac{Tl}{T_1}})), \qquad (8)
$$

kde f je vektor FID signálu, TI inverzné časy a časy T1 a magnetizácia  $M_0$  sú neznáme, dopočítavajú sa pomocou Matlabovskej funkcie lsqcurvefit, ktorá všeobecne slúži na riešenie nelineárnych rovníc pomocou aproximácie vhodných dát, či ich kriviek (datafitting). Vďaka tejto funkcií dokážeme hodnoty rovnice preložiť exponenciálnou krivkou, z toho určiť, aké hodnoty súhlasia s daným priebehom a z týchto hodnôt dopočítať TI časy. Funkcia pracuje na princípe metódy najmenších štvorcov. Vstupmi do tejto funkcie je teda rovnica 8, vektor inverzných časov TI, dáta pre jednotlivé pixely a počiatočné podmienky pre T1 a $M_0$ , ktoré sa stanovia len odhadom napríklad na hodnotu 1000 pre

oba. Tento odhad je vytvorený na základe doposiaľ zistených faktov a v niektorej literatúre sa uvádza HOOms. Tento čas platí za predpokladu, že všetko ASL značenie je aplikované na krv, cievy a žiadna časť značenia sa neaplikuje na tkanivo. Práve u niektorých pacientov s mozgovo-vaskulárnymi chorobami sa tento čas môže výrazne zmeniť. [14]

Je nutné aby pred vstupom do funkcie lsqcurvefit mali vektor TI hodnôt a dáta pre jednotlivé pixeli rovnaký formát, čo sa v matlabovskom skripte spraví pomocou využitia for cyklov v matlabe, ktoré budú vyberať postupne jednotlivé pixeli a k nim dopočítávat' časy TI v týchto pixeloch, práve pomocou rovnice 8 a funkcie lsqcurvefit. Okrem toho sa pomocou tejto funkcie dopočítava aj magnetizácia  $M_0$  tiež postupne v jednotlivých krokoch pre jednotlivé pixely. Magnetizáciu  $M_0$  je podobne ako čas T1 nastaviť na nejakú počiatočnú hodnotu a podobne ako u času TI sa využíva hodnota 1000. Výpočet hodnôt magnetizácie v rôznych pixeloch je nutný preto, lebo časy TI závisia práve na zmenách tejto magnetizácie. Okrem týchto základných parametrov sa do funkcie zadávajú tiež parametre lb a ub, čo sú akési hranice v ktorých sa budú pohybovať výsledné hodnoty a parameter options, ktorý zrýchli optimalizáciu.

Pri tvorbe TI máp, sa musia teda dopočítávané parametre magnetizácií a následne časov TI niekde ukladať. Zmeny magnetizácie sa ukladajú do novej, vytvorenej matice a pre následnú tvorbu obrazu nemajú esenciálny význam. Z časov TI pre daný pixel sa však tvorí mapa a z tohto dôvodu je potrebné v prostredí Matlab najprv vytvoriť maticu do ktorej sa budú všetky dopočítané TI časy ukladať a potom vytvoriť ďalšie dve matice, jednu pre dáta značené, druhú pre dáta neznačené, do ktorých sa budú na správne miesta určené pixelami z pôvodného obrazu ukladať vypočítané hodnoty. Tieto hodnoty sa spočítajú pre všetky pixely značeného aj neznačeného obrazu, ide teda o dve matice obsahujúce 98 krát 126 hodnôt. Z týchto matíc sa tvorí obraz.

Pôvodne vytvorené TI mapy sú čiernobieleho charakteru. V matlabe sa zobrazia vo farebnej škále, čo zlepší ich estetickú stránku.

Obe mapy TI sa vykreslia ako grafy v prostredí GUI programu matlab a sú zobrazené na obr. 17.

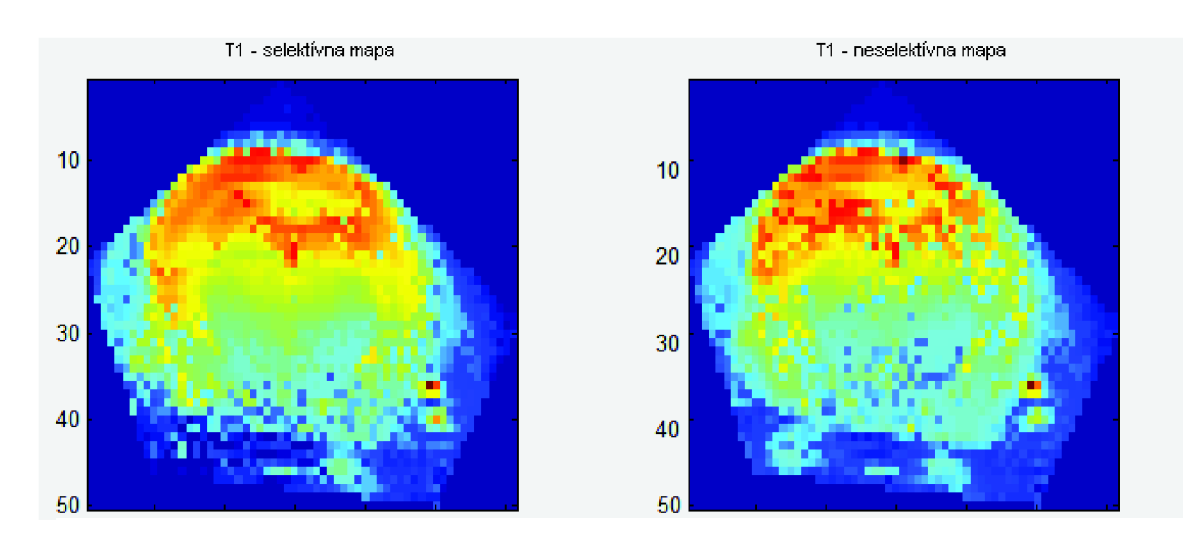

*Obrázok 17-zľava TI značená a TI neznačená mapa* 

### **6.3 Tvorba máp prietoku a jej postup v Matlabe**

Perfúzne mapy sa tvoria pomocou subtrakcie TI selektívnej a neselektívnej mapy. Táto subtrakcia však nezobrazuje presne perfúziu týchto dvoch obrazov, ale rozdiel v ich magnetizáciách.

V ideálnych podmienkach by sa perfúzna mapa (pomocou TI máp) dala vytvoriť už z meriania s jedným časom TI a existovala by tak len jedna pôvodná selektívna a jedna pôvodná neselektívna mapa. V optimálnych podmienkach však hodnoty (čas TI a přítokový čas protónov, ktoré sú označené) pre jediný TI čas nie sú veľmi presné a tak aj perfúzny odhad nevykazuje dostatočnú presnosť. Preto sa využíva pre tvorbu TI máp, z ktorých sa tvorí perfúzna mapa, viac TI časov, teda viac pôvodných značených a neznačených obrazov. Použitie viacerých obrazov je však časovo náročné, keďže každé snímanie obrazu trvá určitý čas a preto je potrebné vytvoriť nejaký kompromis medzi počtom snímaní (dobou ktorú proces potrvá) a presnosťou merania. [15]

Metóda FAIR u arterial spin labiling má jeden špecifický problém a to, že neobsahuje údaj, ktorý by akokoľvek vypovedal o rýchlosti prúdenia, nezaznamenáva nárast značených protónov v akvizičnej rovine, keďže medzi akvizičnou rovinou a rovinou v ktorej sú protóny značené nie je medzera. Pokiaľ je u signálu zaznamenaný pokles, neznamená to teda, že protóny pritekajú alebo odtekajú, ale odpovedá to TI relaxačným časom značených protónov. Preto sa k vyjadreniu pohybu značených protónov využíva aproximácia, napríklad pomocou Koberovho modelu,:

$$
f = \lambda \frac{T1_{\text{neselektivne}}}{T1_{\text{krv}}} * \left( \frac{1}{T1_{\text{selektivne}}} - \frac{1}{T1_{\text{neselektivne}}} \right) \tag{9}
$$

Kde f je vektor FID signálu, T1 neselektívne udávajú hodnoty v neznačenom T1 obraze, Tlselektívne udávajú hodnoty v značenom TI obraze , Tlkrv je TI relaxačný TI čas krvy *a A* značí koeficient tkanivovo-krvného pomeru. [16]

Pri tvorbe perfúznej mapy v prostredí Matlab sa tento vzorec využíva s dosadením určitých hodnôt a pridaním prepočtu na mililiter za minútu na 100 gramov tkaniva [11]:

$$
f = 4980 * \frac{T_{1neselektime}}{2400} * \left(\frac{1}{T_{1selektime}} - \frac{1}{T_{1neselektime}}\right)
$$
 (10)

Z rovnice 10 je viditeľné, že perfúzna mapa sa skutočne počíta pomocou subtrakcie TI časov pre selektívny aj neselektívny obraz, pričom podstatnú úlohu pri výpočte zohráva koeficient pomeru medzi tkanivom a krvou, ktorý je s prepočtom pevne stanovený na hodnotu 4980 (pričom samotná *A* má hodnotu 0,9) a TI relaxačný čas krvi, ktorý má rovnako ako pomer krv-tkanivo pevne stanovenú hodnotu a to 2400.

Tento vzorec v matlabe sa musí pri tvorbe perfúznej mapy aplikovať na každý jeden pixel selektívneho aj neselektívneho obrazu, pričom výsledok je ukladaný do matice. Matica sa farebne vykreslí podobným spôsobom, aký bol aplikovaný pôvodné obrazy pri vykresľovaní.

Perfúzna mapa sa vykresľuje v prostredí GUI programu Matlab. Je zobrazená na obr. 18.

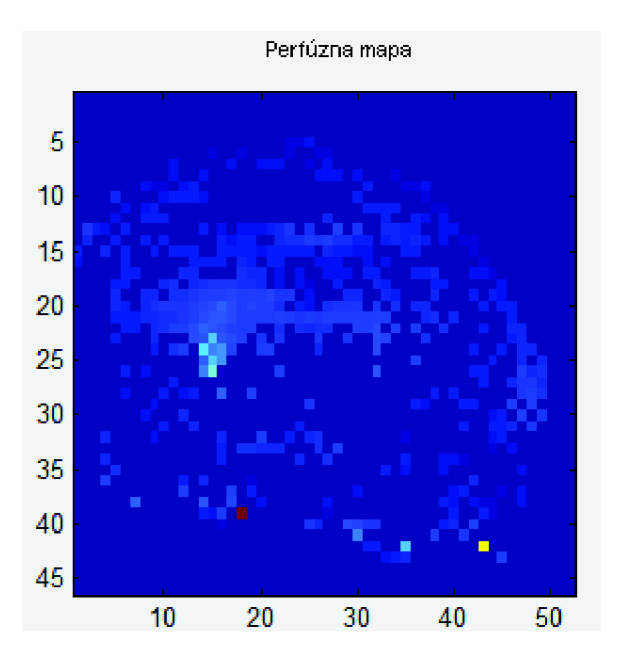

*Obrázok 18 - mapa prietoku* 

### **6.4 Ostatné funkcie programu v Matlabe**

Všetky funkcie, ktoré program vykonáva sa zobrazujú v GUI, užívateľské prostredie vytvorené v GUI je zobrazené na obr.22 a je vytvorené tým spôsobom.

V originálnom obraze je možné zvoliť ROI (Region of interest), čo je oblasť záujmu s ktorou sa ďalej pracuje. V praxi to znamená to, že sa vymedzí pomocou piatich bodov určitá oblasť pixelov, ktoré sa ďalej spracúvajú. Pri tvorbe perfúznych máp je zaujímavá len oblasť mozgu, ale snímok je tvorený celou hlavou organizmu (v tomto prípade potkana), takže oblasť ROI sa aplikuje práve na mozgovú oblasť obrazu.

Na určenie ROI existuje v matlabe funkcia roipoly, po ktorá využíva aplikáciu logických operátorov true (pravda) na vymedzenú oblasť a false (nepravda) na ostatné pixely obrazu. Keďže true znamenajú len samé jedničky, tak je nutné vzniknutý obraz vynásobiť pôvodným obrazom, aby sa získala len tá časť pôvodného obrazu, ktorá chce byť ďalej spracovávaná a používaná. Po aplikovaní ROI na pôvodný obraz sa ROI automaticky aplikuje aj na všetky ostatné obrazy, čo je v Matlabe vyriešené pre každý obraz zvlášť. Porovnanie pôvodného obrazu a obrazu na ktorý je aplikovaná oblasť záujmu je na obr. 19.

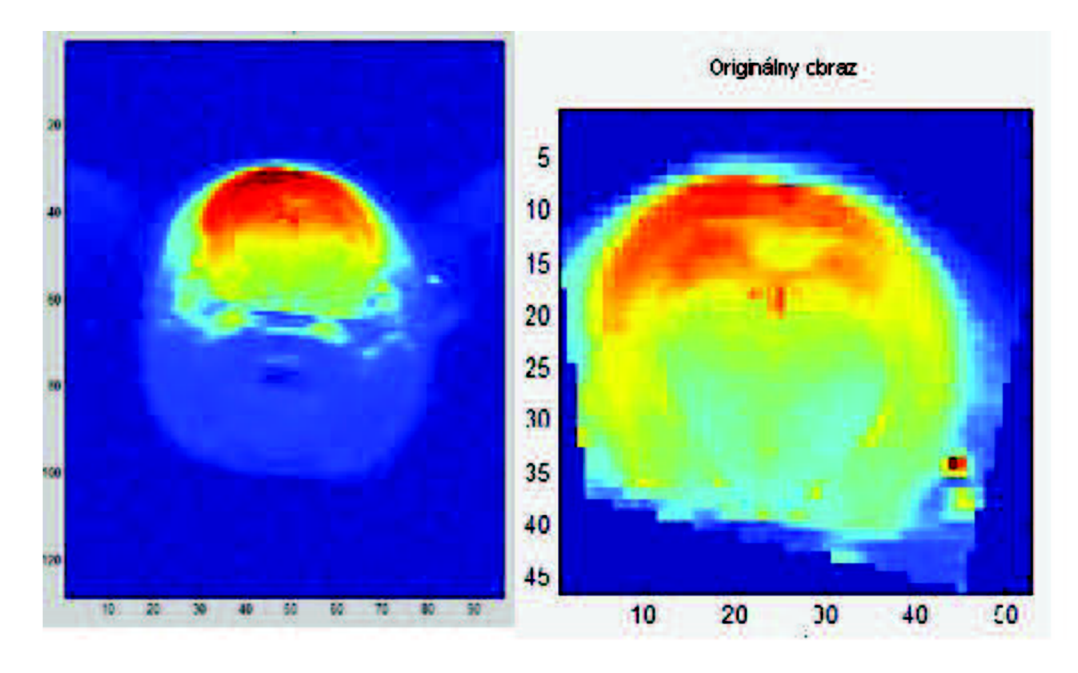

*Obrázok 19 - vpravo obraz s vymedzeným ROI, vľavo obraz bez ROI* 

Ďalšou funkciou programu je počítanie mediánu, priemeru a smerodatnej ochylky z pixel ov v oblasti ROI. Ich prevedenie v GUI je zobrazené na obr.20.

Medián je prostredná hodnota, je to hodnota, ktorá rozdeľuje postupnosť čísel na dve polovice, s rovnakým množstvom čísel. Znamená to, že jednotlivé pixely zoradí podľa ich veľkostí a vyberie hodnotu, ktorá bude uprostred postupnosti. Pri párnom množstve čísel v postupnosti vyberie dve prostredné čísla, ktoré spriemeruje.

Aritmetický priemer je stredná hodnota spočítaná zo všetkých jednotiek postupnosti. To znamená že hodnoty všetkých pixelov patriacich do oblasti záujmu sa sčítajú a následne sa vydelia ich množstvom. Výsledná hotnota je aritmetický priemer.

Smerodajná (alebo inak povedané stredná kvadratická) odchylka je druhou odmocninou rozptylu hodnôt. Znamená to, že vyjadruje ako nahusto sú rozložené hodnoty v množine. Počíta sa podľa vzorca:

$$
\sigma = \sqrt{\frac{1}{n} \sum_{i=1}^{N} (x_i - \mathbf{x})^2}
$$
\n(10)

kde  $x_1$  až  $x_n$  je postupnosť čísel, x je aritmetický priemer.

V programe smerodajná odchylka udáva hustotu rozloženia pixel ov v obraze.

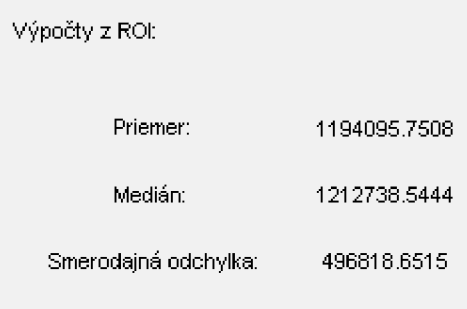

*Obrázok 20 - výpočty z oblasti záujmu, výrez z GUI* 

Pri kliknutí na jednotlivé obrazy  $(T1 - \text{select}$ tívny, neselektívny a perfúzny) sa zobrazí u TI máp hodnota TI času v danom pixely au perfúznej mapy sa zobrazí hodnota perfúzie.

Na uloženie výslednej perfúznej mapy slúžia dve tlačidlá - Uložiť.mat a Uložiť.png. Prvé tlačidlo slúži na uloženie obrazu vo forme matice, do ktorej sa uložia jednotlivé pixely a uloží sa pod názvom Perfúzna mapa.mat. Druhé tlačidlo (Uložiť.png) slúži na uloženie obrazu v obrazovom formáte .png. tieto tlačidlá sú zobrazené na obr. 21.

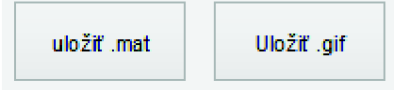

*Obrázok 21 - tlačítka na uloženie perfúznej mapy, výrez z GUI* 

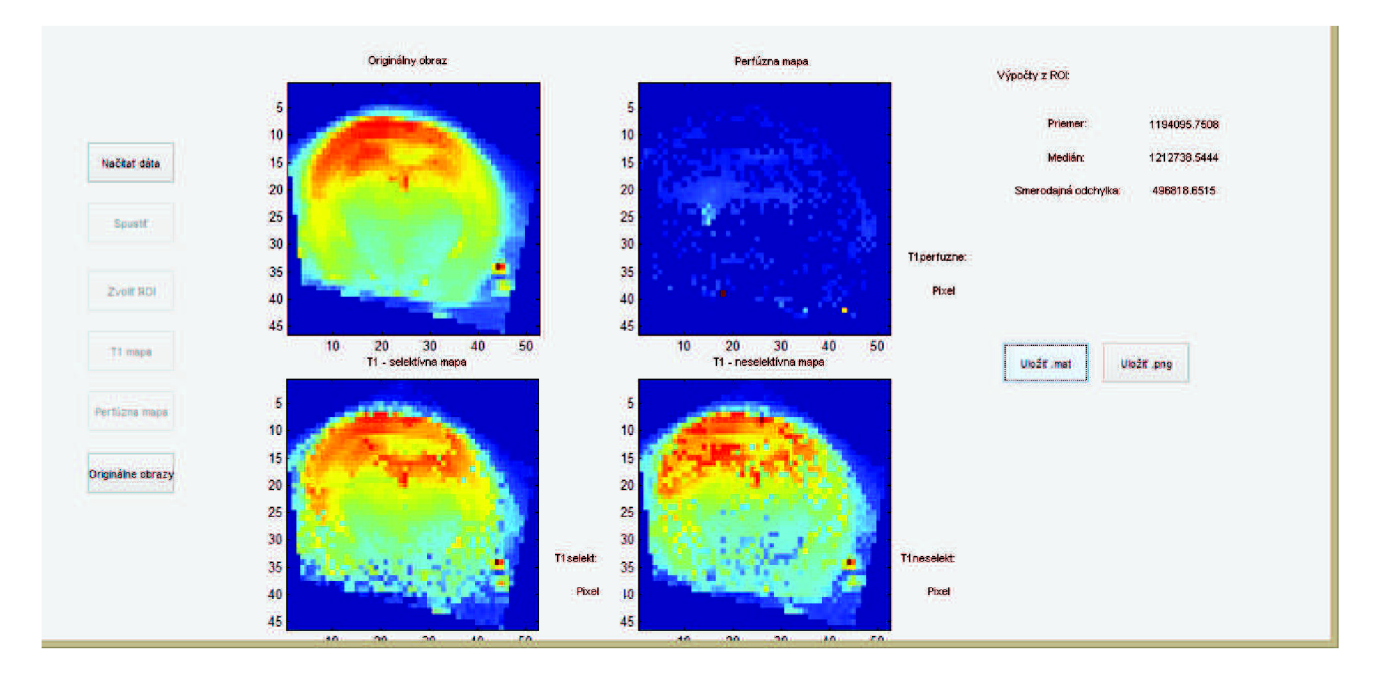

Obrázok 22 – užívateľské prostredie v GUI

### **7 Spracovanie dát v programe Paravision version 5.1**

Jednou z úloh tejto bakalárskej práce je zoznámenie sa a spracovanie dát v programe Paravision Version 5.1, ktorý je súčasťou MRI skeneru BrukerBioSpin na Ústave Prístrojovej Techniky v Brne.

V užívateľskom prostredí programu Paravision boli načítané dáta z desiatich meraní určitého pacienta, ktoré obsahovali obrazy pacienta, ktoré prešli značením pri metóde ASL a tiež obrazy neznačené. Sekvencia slúžiaca na zobrazenie vybranej akvizičnej roviny používaná MRI skenerom BrukerBioSpin je sekvencia RARE s typom značenia FAIR. Načítanie týchto dát prebiehalo priamo na konzole magnetickej rezonancie na UPT a počítačoch k nej prislúchajúcich.

Po načítaní dát pomocou tlačítka "load", sa označil jeden z obrazov značených dát a to kliknutím na tento obraz, následne sa v tomto obraze označil region of interest, čo je oblasť ktorá sa bude následne spracovávať, v tomto prípade ide o mozgovú časť. Označuje sa to pomocou vnesenia bodu do obrazu a následnej úpravy (zväčšenia tohto bodu na určitú oblasť) pomocou viacerých posuvných kurzorov. Nie vždy je možné pomocou týchto kurzorov vymedziť len presne oblasť mozgu, no nie je to problémom, pretože jediný vplyv to má na záťaž a teda rýchlosť spracovania, keďže úlohou vymedzenia oblasti záujmu (region of interest) je zbaviť sa nepotrebných tkanív pre zobrazenie perfúznych máp atak zrýchliť spracovanie týchto dát. Po orezaní značeného obrazu sa to isté spraví aj s obrazom neznačeným. V tomto prípade bolo nutné si dať pozor a v programe Paravision Version 5.1 skutočne vybrať obraz neznačený a tiež orezaný obraz ako neznačený uložiť.

Akonáhle sa uloží orezaný značený aj neznačený ASL obraz, môžeme na tieto obrazy použiť proces (znova pomocou špecifického tlačítka), ktorý z nich vytvorí perfúznu mapu. Takáto mapa je automaticky uložená.

Proces bol aplikovaný na všetkých 10 meraní a obrazy získané z tohto procesu boli uložené a následne v programe Matlab porovnané s obrazmi vytvorenými v programe Matlab, čo je vyhodnotené v nasledujúcej kapitole.

### **8 Interpretácia výsledkov**

Spracované dáta v programe v Matlabe boli porovnané s dátami nameranými na UPT a upravenými v programe Paravision version 5.1, čím sa zároveň overila schopnosť programu fungovať správnym spôsobom.

Dáta z programu Paravision version 5.1 sa načítajú do Matlabu pomocou funkcie z PVtools, čiže z toolboxu BrukerBioSpin, ktorá už bola použitá na načítanie pôvodných dát. Spracované boli dáta z ôsmich potkanov, porovnané boli dáta zo štyroch potkanov.

Na porovnanie dát je použitá matlabovská funkcia scatter. Funkcia pracuje na spôsobe korelácií - to znamená že vyjadruje závislosť medzi znakmi v súbore. V praxi to znamená, že táto funkcia porovnáva jednotlivé pixely tak, že určuje závislosť pixelu na určitom mieste z vytvoreného obrazu v Matlabe s pixelom na presne tom istom mieste z obrazu vytvoreného pomocou Paravision version 5.1 načítaného v matlabe.

Pokiaľ sú jednotlivé pixely na sebe závislé, vytvorí sa priamka, pokiaľ sú zhodné vytvorí sa priamka prechádzajúca nulou, čo je možné overiť pri použití len jedného obrazu na porovnávanie tak, že sa aplikuje ako na osu x, tak aj na osu y. Overenie sa nachádza na obr. 23.

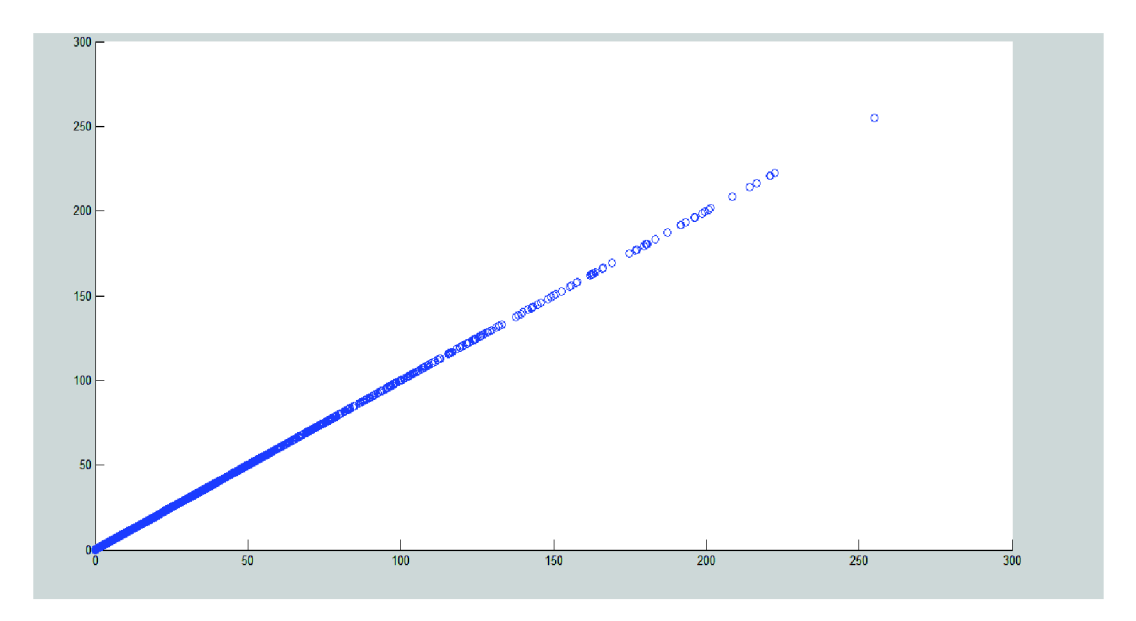

*Obrázok 23 - scatter plot dvoch identických obrazov* 

Pri porovnaní pôvodného obrazu, ktorý slúžil ako testovací pri vytváraní s obrazom vytvoreným v programe Paravision Version 5.1 bol získaný scatter plot zobrazený na obr. 24. Z tohto obrázku je možné vidieť, že medzi obrazmi skutočne závislosť existuje, avšak nie úplná. Túto závislosť predstavuje práve 8 bodov, ktoré prechádzajú stredovou priamkou. Ďalej je možné si v obraze všimnúť pomerne dosť veľké množstvo bodov, ktoré majú jednu zo súradníc nulovú. Tieto sú spôsobené tým, že pri aplikácií oblasti záujmu sa pixely, na ktoré táto oblasť aplikovaná nebola automaticky rovnajú nule. Pár bodov napravo, ktoré nie sú súčasťou priamky prechádzajúcej cez stred sú body, ktoré predstavujú nedokonalosť programu a môžu byť spôsobené aj tým, že ROI nebola aplikovaná na rovnaké miesta obrazov.

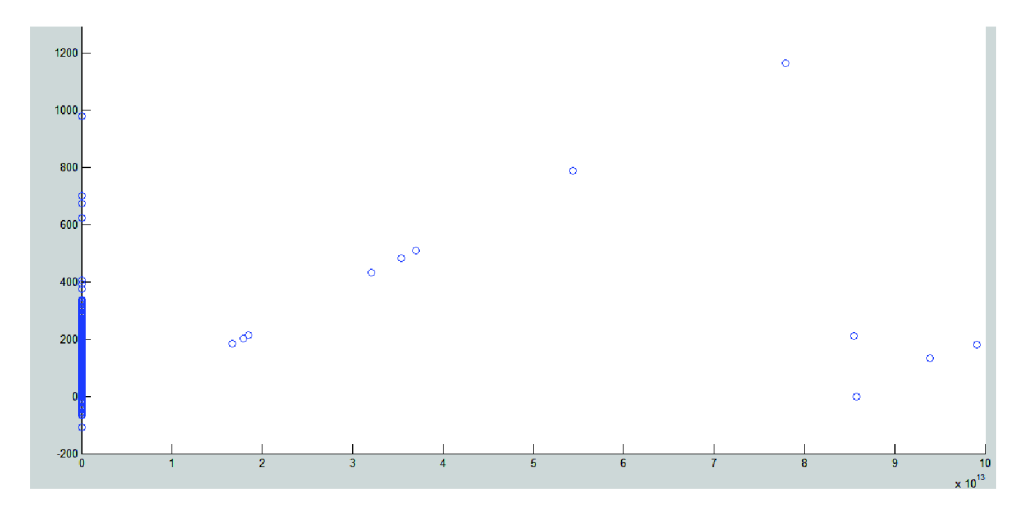

*Obrázok 24 - porovnanie č.l* 

Druhé porovnanie na obr. 25 zodpovedá porovnaniu spracovaných dát z prvého potkana. Aj na tomto porovnaní je viditeľná určitá závislosť medzi dátami upravenými v programe Paravision Version 5.1 a dátami spracovanými v Matlabe. Na rozdiel od prvého porovnania sa v tomto porovnania sa v tomto porovnaní nenachádzajú nulové hodnoty a to vďaka tomu, že na dáta nebola aplikovaná oblasť ROI. Rovnako ako v prvom obraze sa tu však vyskytujú okrem hodnôt patriacich do priamky aj hodnoty, ktoré sa nachádzajú mimo tejto priamky. Tieto hodnoty sú spôsobené nedokonalosťou programu a teda tým, že program nespracúva úplne všetky dáta správne.

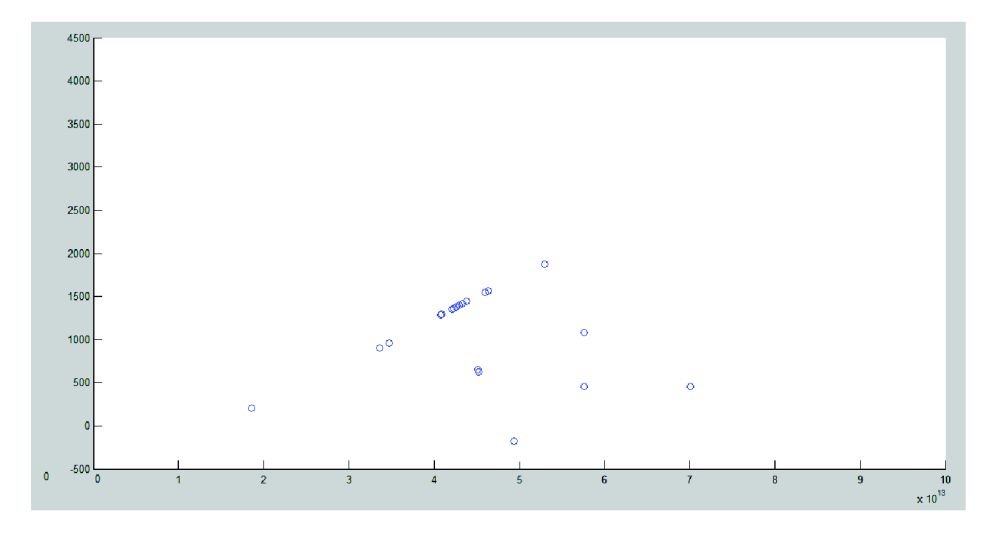

*Obrázok 25 - porovnanie č. 2* 

Tretie porovnanie obrazov je zobrazené na obr. 26. Aj pri tomto porovnaní je celkom jasná priamka, ktorá vyjadruje funkčnosť programu. Tiež sa tu však nachádzajú body nachádzajúce sa mimo priamku, ktoré funkčnosť mierne spochybňujú a teda hovoria o jeho malej chybovosti. Nulové body sa tu nenachádzajú, lebo ROI nebola aplikovaná.

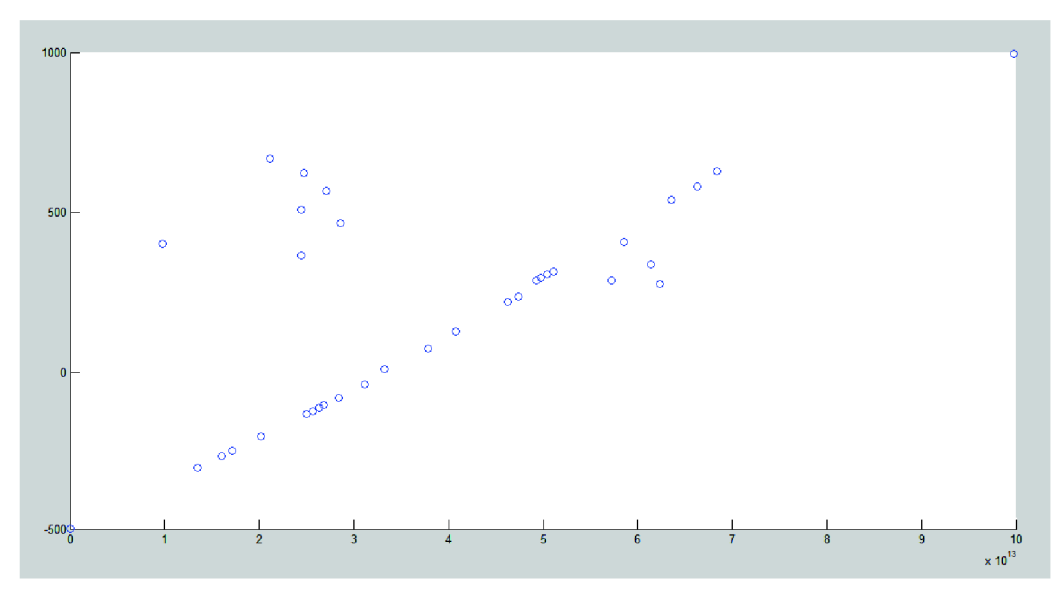

*Obrázok 26' — porovnanie č. 3* 

Posledné porovnanie zobrazuje obr. 27. Ide rovnako ako u predchádzajúcich porovnaní o porovnanie dát upravených v Matlabe a dát upravených v programe Paravision Version 5.1. a rovnako aj výsledok tohto porovnania je rovnaký ako výsledok predošlých porovnaní. Nachádza sa v ňom priamka vyjadrujúca funkčnosť programu, ale aj body nenachádzajúce sa na tejto priamke, ktoré predstavujú odchylky programu.

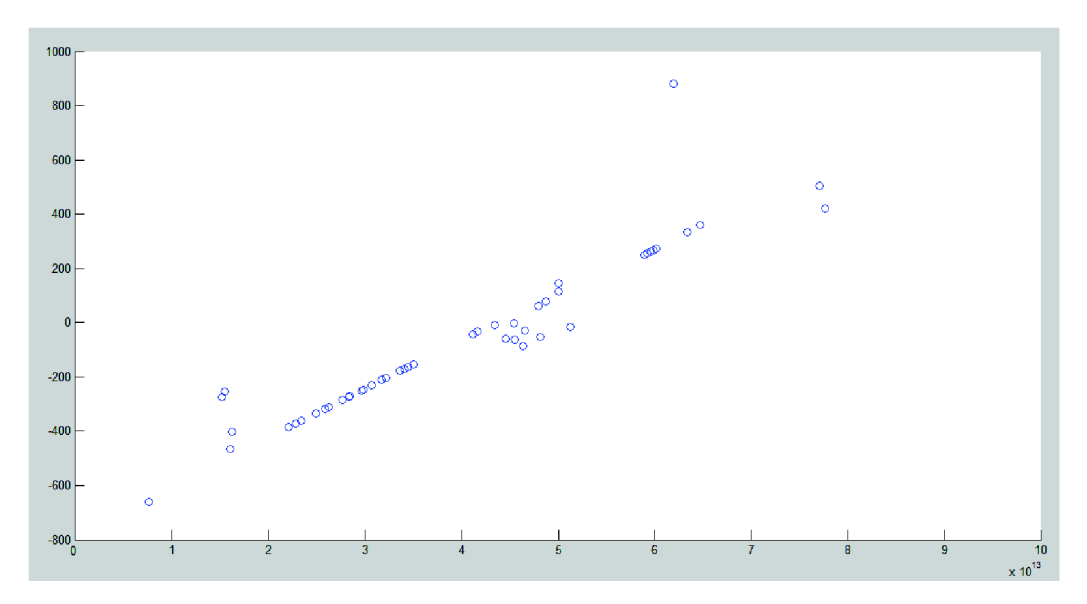

*Obrázok 27 - porovnanie č. 4* 

### **9 Diskusia**

V predchádzajúcej kapitole boli načrtnuté metódy porovnávania obrazov a tiež z nich získané výsledky. Je vidno, že program svoju funkciu spĺňa, aj keď nie na sto percent. Drobné odchýlky môžu byť spôsobené rôznym výberom ROI a aj tým, že program nie je úplne dokonalý, ďalšie malé chyby môže robiť napríklad aj zaokrúhľovanie pri výpočtoch.

Keďže program nieje dokonalý, bolo by možné ho vylepšiť, a to spôsobmi:

Keďže rozlíšenie jednotlivých obrazov nie je ideálne, bolo by dobré ho zlepšiť. Toto rozlíšenie by sa dalo zlepšiť, pokiaľ by mali jednotlivé obrazy viac pixelov, čo však nie je otázkou programovania, a navyše by to mohlo výrazne spomaliť výpočet. Pokiaľ by sa však do programu aplikoval lokálny vyhladzovací filter, nazývaný aj konvolučná maska, mohol by sa tento problém vyriešiť. Takýto filter zvýrazní detaily a hrany v obraze, čo znamená, že by mohol pomôcť na prechodoch medzi tkanivom a krvou, avšak jeho nevýhodou je, že by tento filter mohol nepriaznivo zvýšiť šum v obraze.

Ďalším potenciálnym zlepšením programu je zrýchlenie jeho práce, keďže pokiaľ sa na obraz neaplikuje region of interest, tak TI mapy počíta takmer hodinu. Toto by malo byť možné dosiahnuť zmenou parametru options, ktorý vstupuje do funkcie lsqcurvefit, slúžiacej na vytváranie TI máp, prípadne automatickým vymedzením záujmovej oblasti podľa určitého algoritmu.

Tiež by bolo možné vylepšiť užívateľské prostredie v GUI a to tak, žeby program nevykreslil všetkých 15 obrazov (pre 30 pôvodných máp - značených a neznačených obrazov pre všetky časy) naraz, ale tieto obrazy spúšťal postupne, s ohľadom na vôľu človeka, ktorý tento program ovláda, teda pomocou špeciálneho tlačidla slúžiaceho na túto funkciu.

V prostredí GUI by tiež bolo možné pre perfúznu mapu aTl-mapy po priblížení kurzoru vypísať, aký prietok, prípadne čas TI sa v danom mieste nachádza.

Ďalším zlepšením programu by bolo vytvorenie vlastného skriptu slúžiaceho na načítanie dát, vďaka čomu by prestalo byť potrebné používanie skriptu z toolboxu BrukerBioSpin, ktorý obsahuje veľké množstvo rôznych funkcií, čím by sa ušetrilo miesto.

Posledným možným zlepšením, ktoré možno uviesť je, že by program mohol určovať v akej veľkej oblasti sa perfúzia nachádza, vzhľadom na celkovú veľkosť mozgu. To znamená, že by zistil aká presne veľká je mozgová oblasť v perfúznej mape (keďže sa v takejto mape nachádzajú aj oblasti, ktoré sú mimo mozog), v koľkých pixeloch sa nachádza perfúzia, a teda percentuálne zistil ich pomer, prípadne by to prepočítal aj na priemernú hmotnosť (alebo veľkosť) mozgu určitého živočícha.

## **Záver**

Táto bakalárska práca sa zaoberá perfúznym zobrazovaním pomocou magnetickej rezonancie, konkrétne sa venuje bezkontrastnej metóde Arterial Spin Labeling, ktorá na značenie využíva sekvencie FAIR-RARE.

V prvej časti bakalárskej práce boli vysvetlené základné princípy magnetickej rezonancie. Je tu načrtnutý fyzikálny princíp MRI, vysvetlené a popísané spôsoby perfúzneho zobrazovania a je tu objasnená technika vytvárania obrazu pomocou arterial spin labeling. Je tu rozdelenie rôznych techník ASL, pričom najväčšia pozornosť je venová PASL technike využívajúcej sekvencie FAIR. V tejto časti sa tiež nachádzaa analýza dát z arterial spin labeling zobrazovania z UPT a je tu tiež rozobrat DICOM formátom týchto dát.

Druhá časť práce sa zaoberá tvorbou programu slúžiaceho na výrobu perfúznych máp v programe Matlab. Popisuje jednotlivé funkcie tohto programu a výsledné obrazy porovnáva s obrazmi získanými z magnetického skeneru BrukerBioSpin, upravenými v programe Para Vision version 5.1. Výsledky tohto porovnania sú interpretované. Tiež je v tejto časti diskusia, ktorá obsahuje myšlienky opisujúce možné vylepšenia programu.

Hlavným cieľom tejto bakalárskej práce bolo z nameraných FAIR-RARE obrazových dát vypočítať mapu prietokov, z ktorej by bolo možné kvantifikovat' prietok vo zvolených oblastiach záujmu (ROI). Dáta pre tvorbu perfúznej mapy sa načítajú, vypočítajú sa z nich TI mapy, pomocou ktorých sa vykoná výpočet mapy prietoku. Všetky tieto mapy sa zobrazia v užívateľskom prostredí GUI, z oblasti záujmu sa dopočíta smerodajná odchylka, priemer a medián. Vytvorené mapy je možné uložiť, a to vo forme matice (.mat) alebo v obrazovej forme (.png).

Vytvorené mapy pomocou programu v Matlabe boli porovnané s mapami z programu Para Vision Version 1.5.

Týmto boli splnené všetky body bakalárskej práce.

# **Zoznam skratiek**

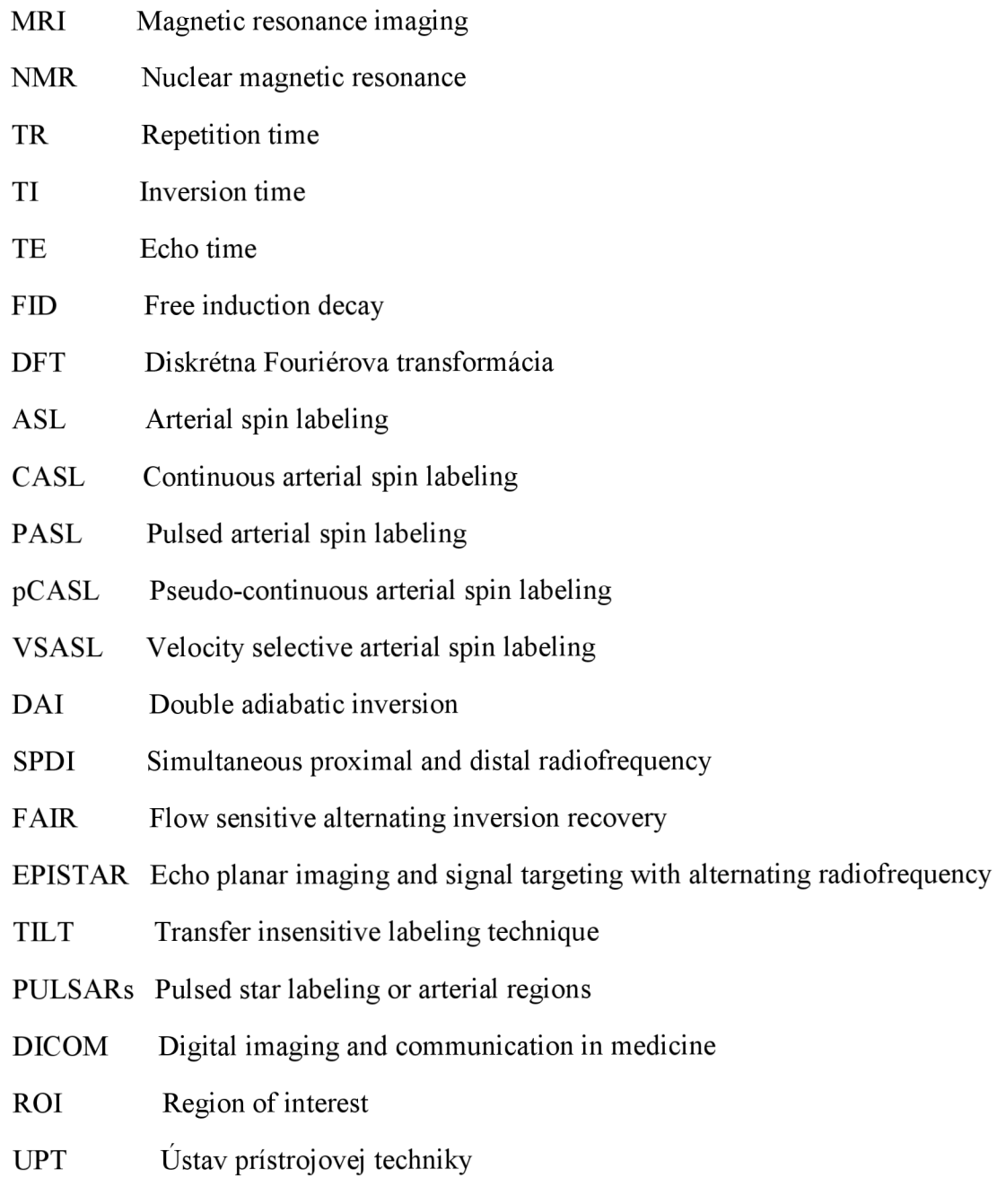

# **Literatúra**

[I] BROWN, Mark, SEMELKA, Richard. MRI: Basic principles and applications. 3. vyd. Hoboken: Wiley-Liss, 2003. ISBN 0-471-43310-1

[2] SCHILD, Hans H. MRI made easy. 2. vyd. Berlin: Nationales Druckhaus, 1990. ISBN 3-921817-41-2.

[3] BERNSTEIN, Matt A, KING, Kevine, ZHOU, Xiaohong Joe, Handbook of MRI pulse sequences: principles and techniques. 2 vyd. Boston: AcademicPress, 2004.

[4] HORŇÁK, Joseph P. The Basics of NMR [online]. 1997 .Dostupné z: <https://www.cis.rit.edu/htbooks/nmr/bnmr.htm>

[5] SPRAWLS, Perry. Magnetic resonance imaging: principles, methods, and techniques [online]. Madison, Wis: Medical Physics Pub, 2000]. ISBN 978-094-4838-976. Dostupné z: <http://www.sprawls.org/mripmt/MRI04/index.html>

[6] HASHEMI, Ray H, BRADLEY, William BRADLEY a LISANTI, Christopher. MRI: the basics. 3. vyd. Philadelphia, PA: Lippincott Williams, 2010. ISBN 16-083-1115-5.

[7] VÁLEK, Vlastimil, ŽIŽKA, Jan. Moderní diagnostické metody: III. díl magnetická rezonance. Brno: Institut pro další vzdělávání pracovníků ve zdravotnictví, 1996. ISBN 80- 7013-225-6.

[8] DRASTICH, Aleš. Tomografické zobrazovací systémy. 1. vyd. Brno: VUT, 2004, ISBN 80-214-2788-4.

[9] BOROGOVAC, Ajna, ASLLANI, Iris. Arterial Spin Labeling (ASL) fMRI: Advantages, Theoretical Constrains and Experimental Challenges in Neurosciences. International Journal of Biomedical Imaging [online]. 2012. DOI: 10.1155/2012/818456. Dostupné z: <http://www.hindawi.com/journals/ijbi/2012/818456/>

[10] PETERSEN E. T., ZIMINE I., HO Y-C. L, GOLAY X.. Non-Invasive measurement of perfusion: a critica lreview of arterial spin labeling techniques. National Neuroscience Institute and Singapore Bioimaging Consortium: Departement of neuroradiology, 29 March 2006.

[11] BRUKER BIOSPIN, SystemManualAvance MRI, MRI-systems. BioSpec&PharmaScan, Federal Republic of Germany, 18 February 2009.

[12] BROWN, R. W., CHENG N., HAACKE E., THOMPSON M. R. a VENKATESAN R. Magnetic resonance imaging: physical principles and sequence design. Second edition, p. ISBN 9780471720850. Dostupné z:

<https://www.google.cz/books?hl=sk&lr=&id=rOGCAwAAQBAJ&oi=fnd&pg=PT28&dq=> magnetic+resonance+image+reconstruction&ots=8hl43gWx9c&sig=gt7ZTSgWyHTGYm Bmp-pxOyafKlY&redir esc=v#v=onepage&q=magnetic%20resonance%20image%20rec onstruction&f=false

[13] BROWN, G., THOMAS T.L.. Measurement of cerebral perfusion with arterial spin labeling: Part 1. Methods. DOI: 10.10170S1355617707070646. Dostupné z: [http://fmriserver.ucsd.edu/ttliu/pdf/liu07\\_aslpartl.pdf](http://fmriserver.ucsd.edu/ttliu/pdf/liu07_aslpartl.pdf) 

[14] CHALELA , Julio A., David C. ALSOP, Julio B. GONZALES-ATAVALES, Joseph A. MALDJIAN, Scott E. KASNER a DETRE, John A.. *Magnetic Resonance Perfusion Imaging in Acute Ischemic Stroke Using Continuous Arterial Spin Labeling^*online], Dostupné z: http://stroke.ahajournals.org/content/31/3/680.full.pdf+html

[15] SANTOS, N., SANCHES J. a FIGUEIREDO P.. Bayesian optimization of perfusion and transit time estimation in PASL-MRI.20/0 *Annual International Conference of the IEEE Engineering in Medicine and Biology* [online]. 2010]. DOI: <http://users.isr.ist.utl.pt/~imrs/research/publications/myPapers/2010/2010>EMBC NunoSa ntos.pdf

[16] MARTIROSIAN P., BOSS A., SCHRAML C. SCHWENZER N.F., GRAF H., CLAUSSEN C. D., SCHICK F. Magnetic resonance perfusion imaging without contrast media . University of Hospital of Tubingen, 12 May 2010